En

# 8 Nyheter Gemini Terrain & Gemini 3D Field 19

# Nyhetsdokument Gemini Terrain og Gemini 3D Field Versjon 19

2024-06-12

# <span id="page-4-0"></span>Innhold

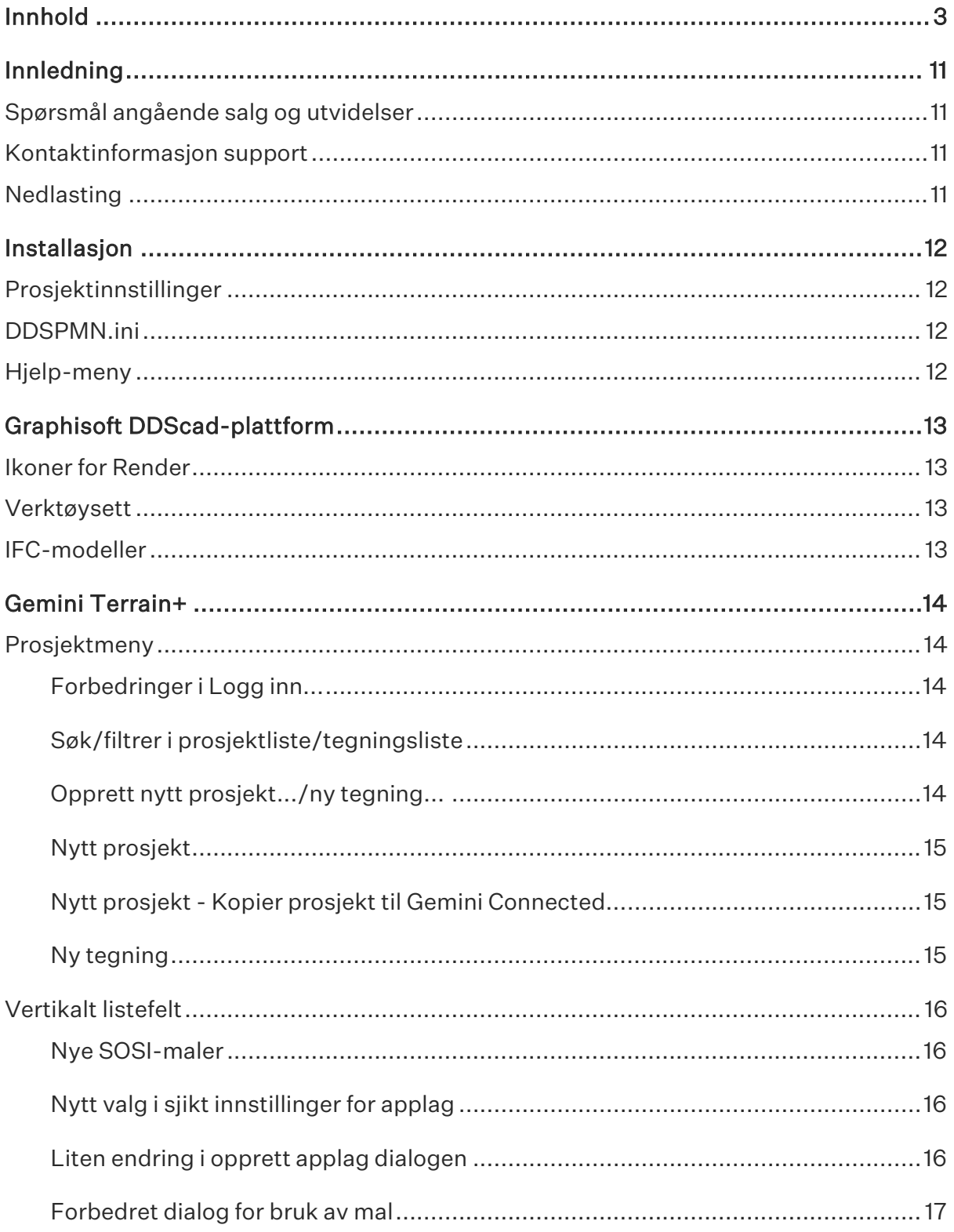

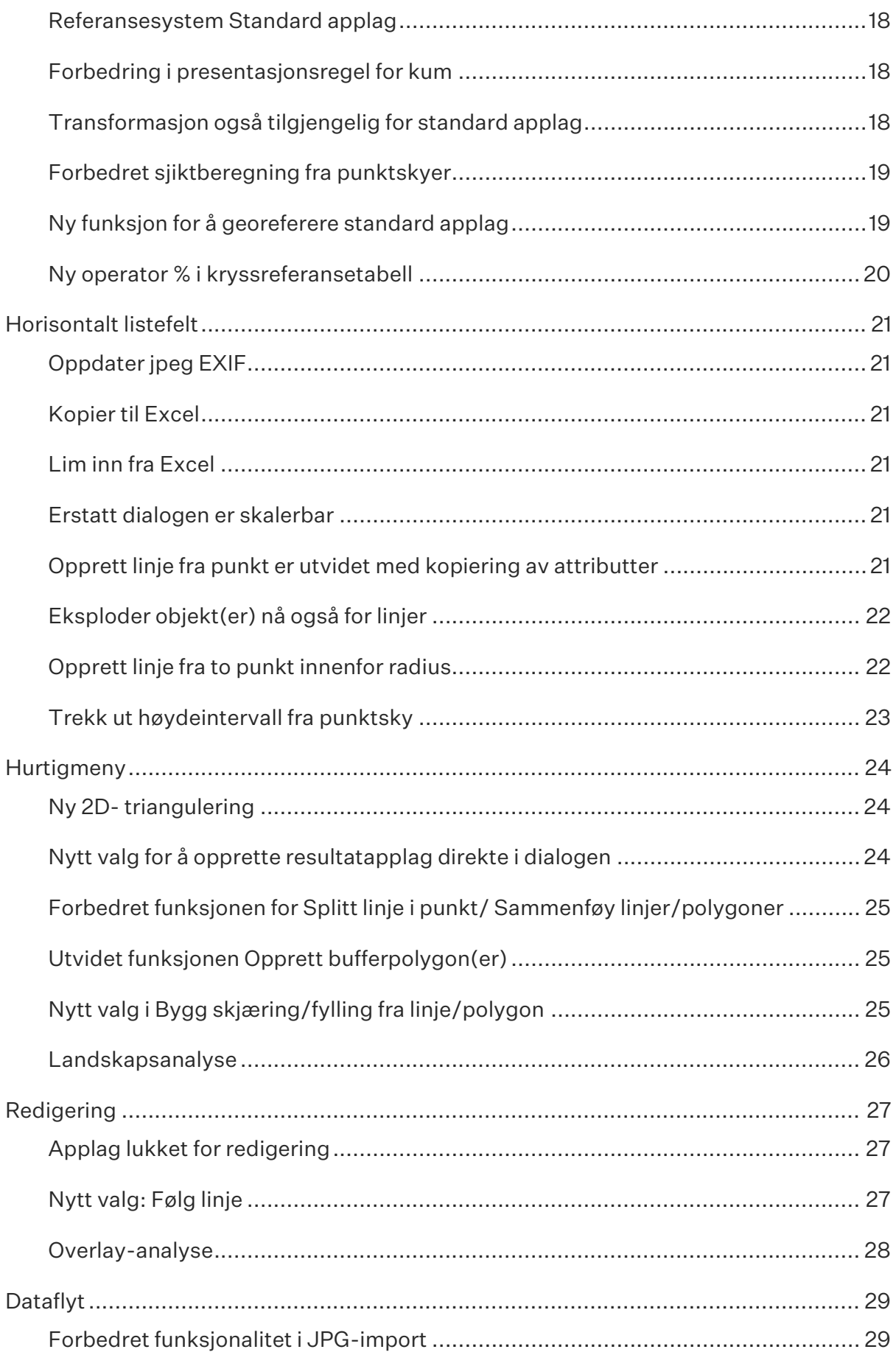

### Innhold

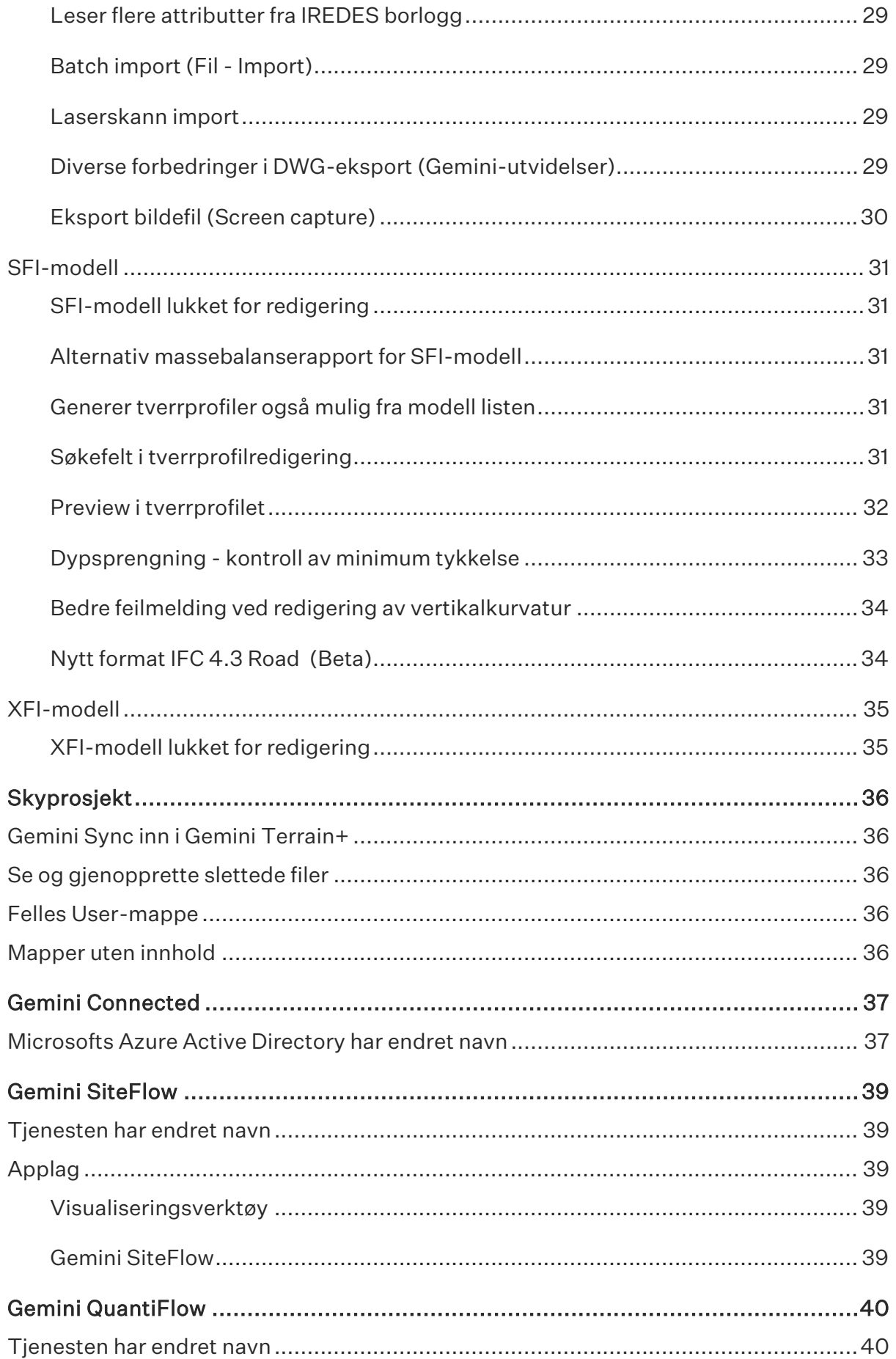

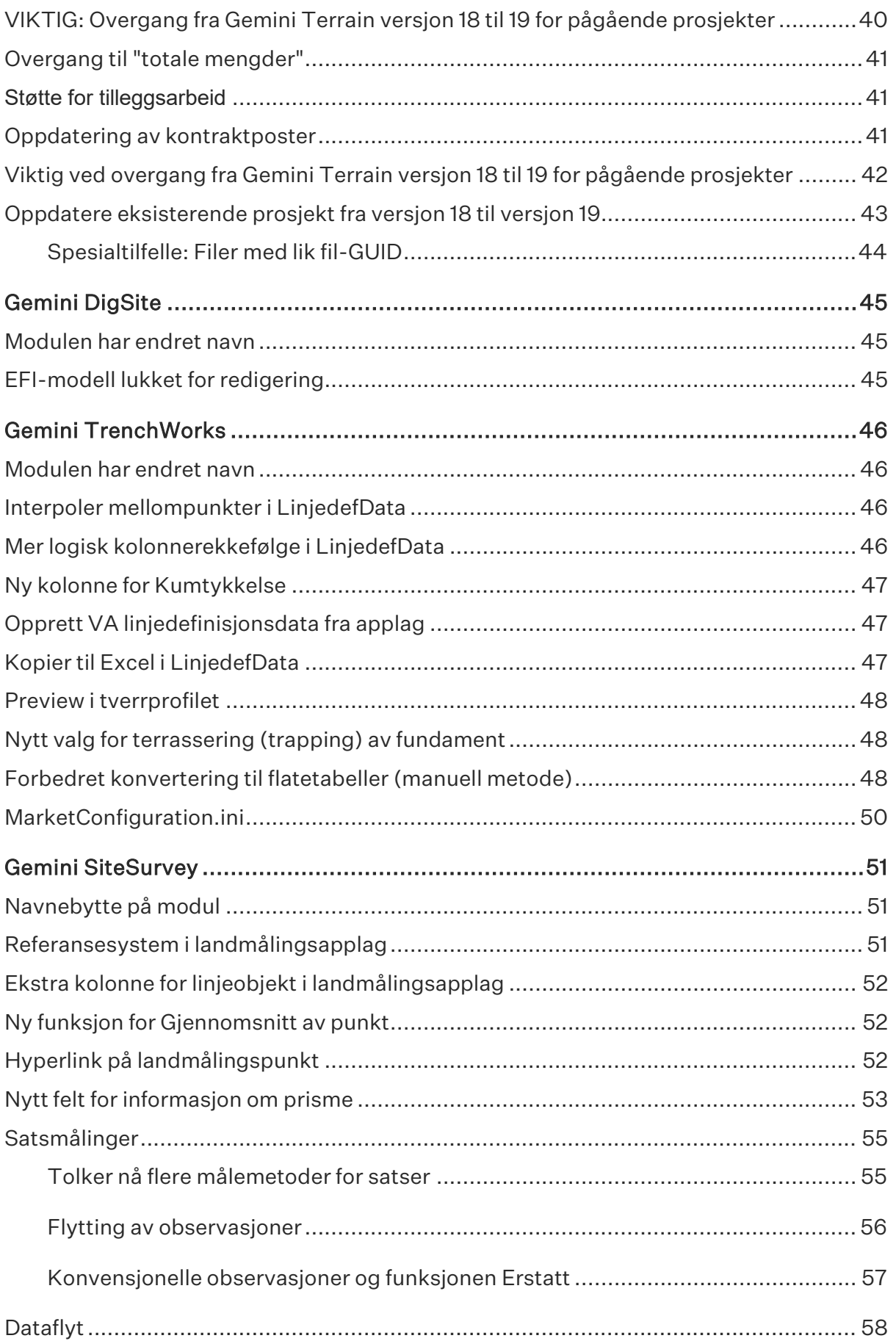

### Innhold

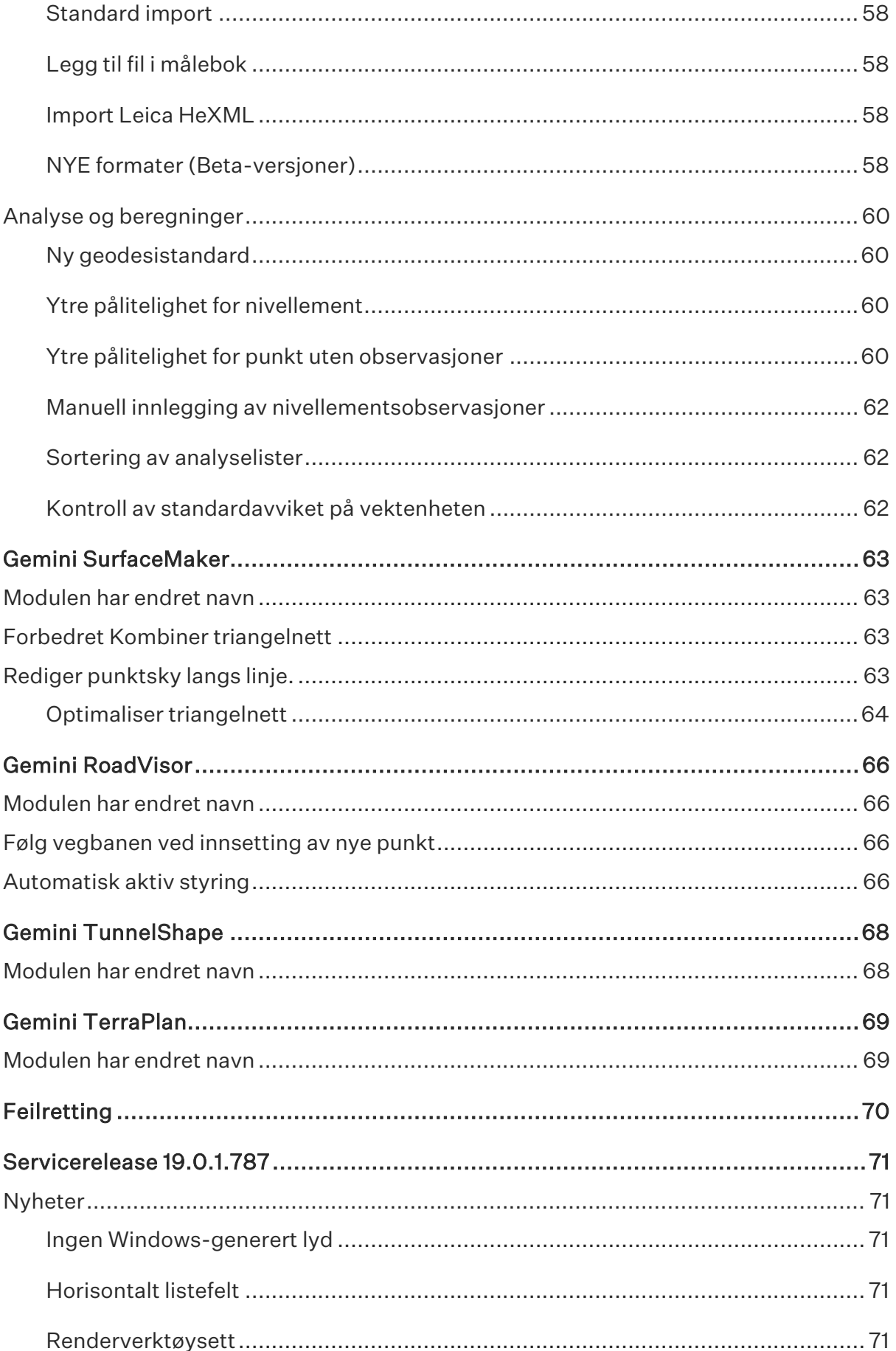

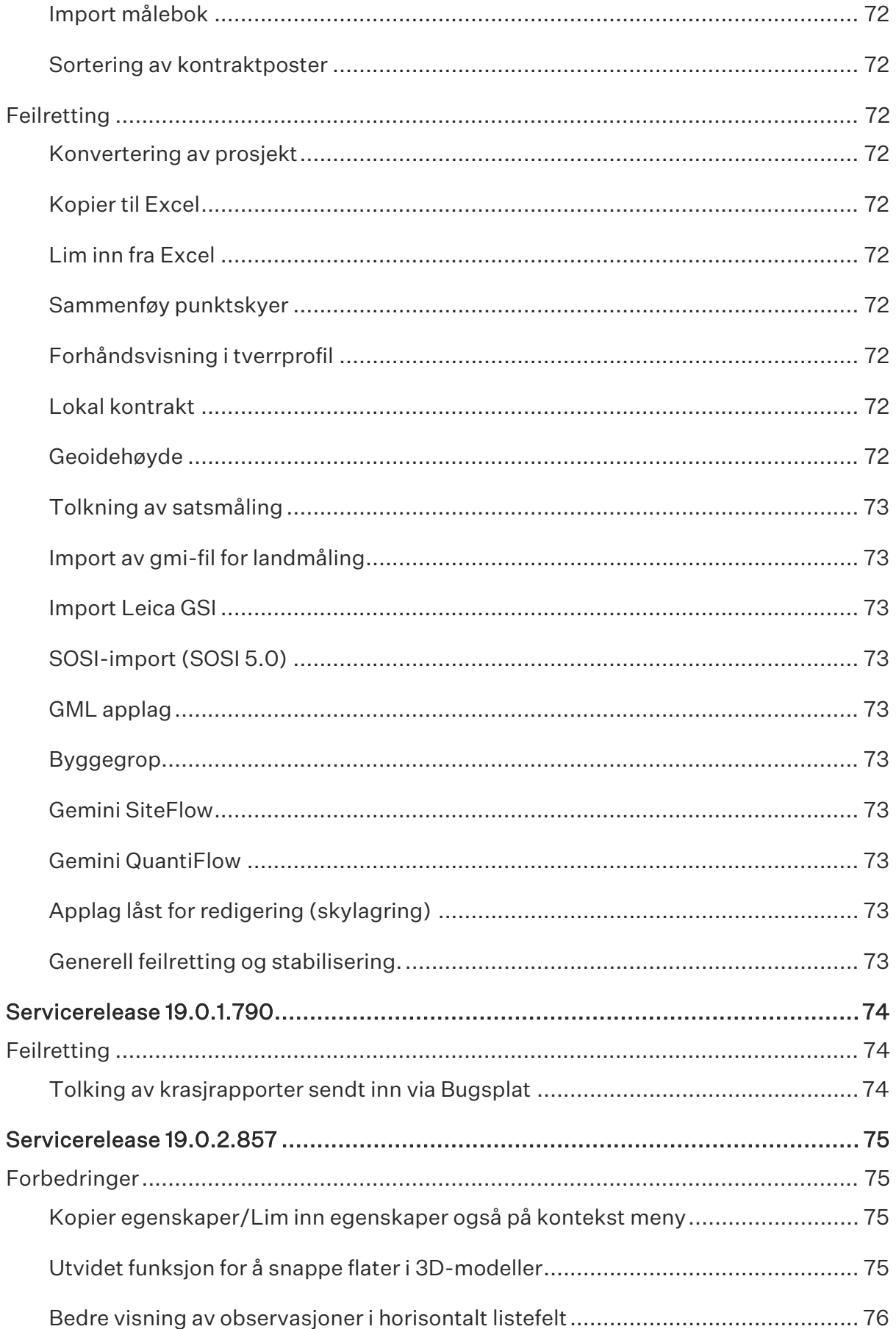

### Innhold

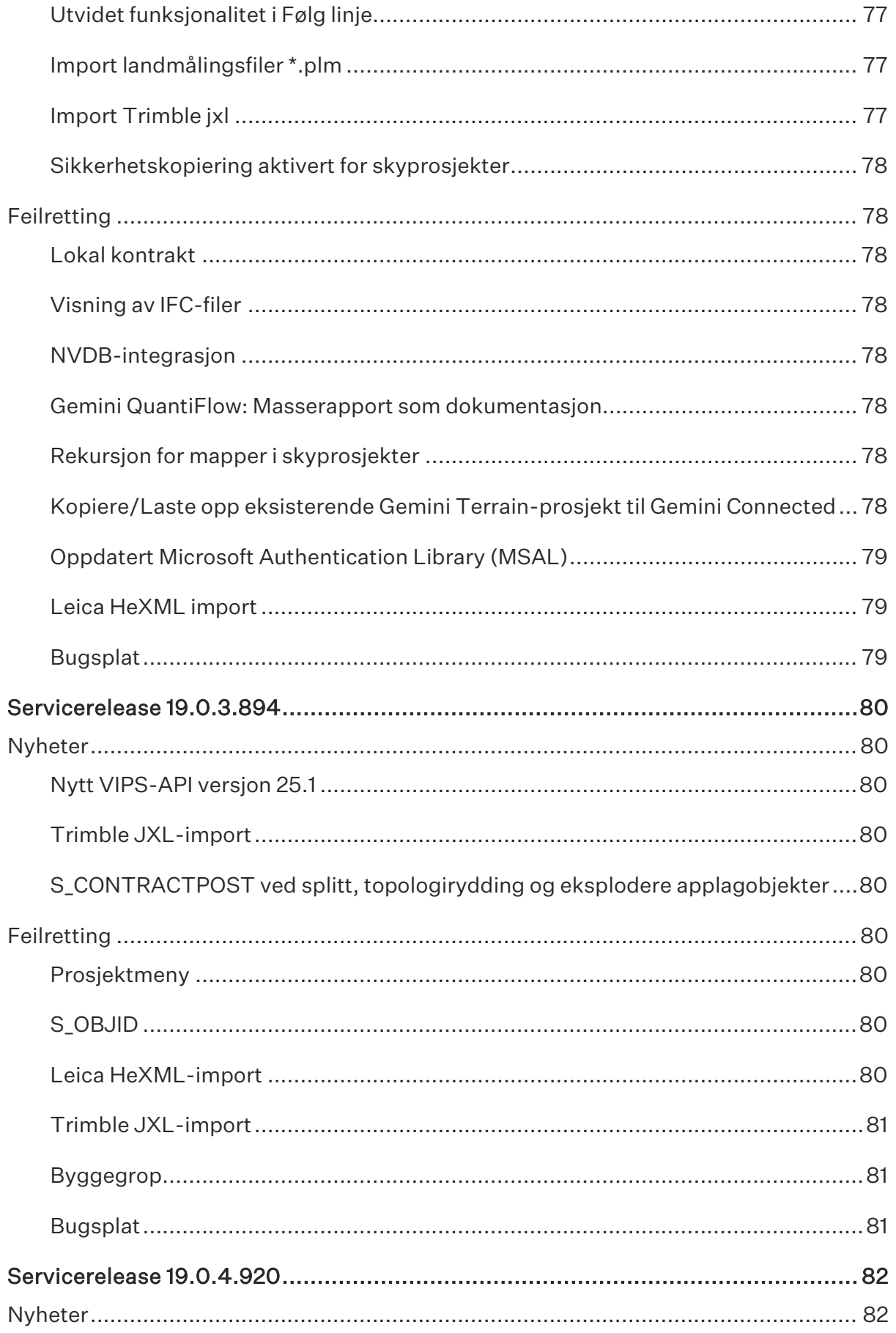

### NYHETSDOKUMENT

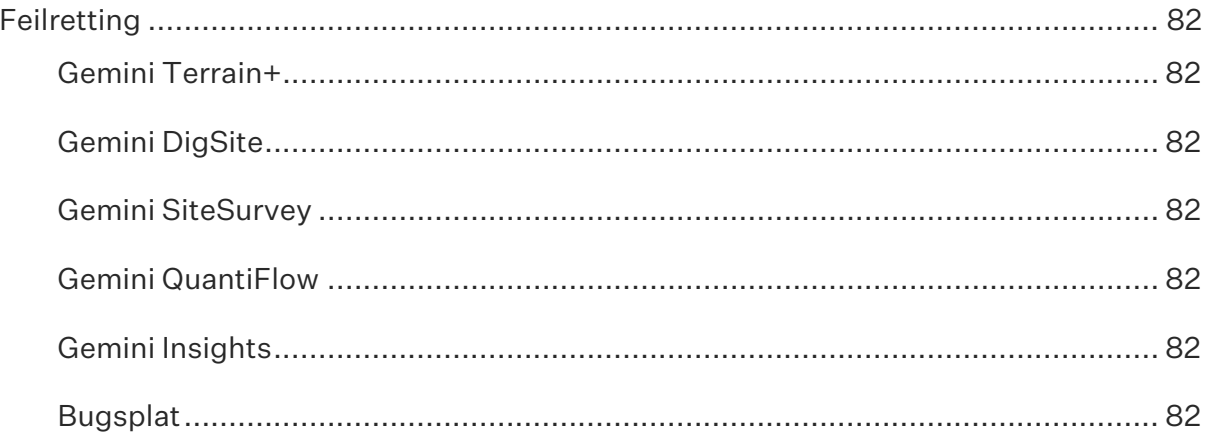

# <span id="page-12-4"></span><span id="page-12-0"></span>Innledning

Vi har gleden av å presentere ny versjon av Gemini Terrain og Gemini 3D Field!

Gemini Terrain versjon 19 erstatter versjon 18. Den nye versjonen inneholder en rekke nyheter som vi har sett frem til å tilby våre brukere.

Versjoner:

- Gjeldende servicerelease: Gemini Terrain versjon 19.0.4.920, 12.06.2024
- Servicerelease: Gemini Terrain versjon 19.0.3.894, 16.05.2024
- Servicerelease: Gemini Terrain versjon 19.0.2.857, 23.04.2024
- Servicerelease: Gemini Terrain versjon 19.0.1.790, 13.03.2024
- Servicerelease: Gemini Terrain versjon 19.0.1.787, 11.03.2024
- Hovedrelease: Gemini Terrain versjon 19.0.0.750, 21.02.2024

Dette dokumentet beskriver alle nyheter i Gemini Terrain og Gemini 3D Field for versjon 19. Gjeldende versjon er også tilgjengelig for nedlasting på vår nettside sammen med tilhørende releasedokumenter og tilleggsprogrammer.

Vi takker alle våre brukere for tilbakemeldinger og forslag til forbedringer av produktet vårt. Dette gjør at vi kan tilpasse programmet etter brukerens behov.

# <span id="page-12-1"></span>Spørsmål angående salg og utvidelser

Alle henvendelser kan meldes inn på vår felles e-post: [gemini@volue.com](mailto:gemini@volue.com)

Du kan også kontakte en av våre selgere direkte, kontaktinformasjon finner du på denne siden: <https://www.volue.com/construction-software/construction-sales-team>

### <span id="page-12-2"></span>Kontaktinformasjon support

Tlf.: 73 80 45 11 Kundeportal: [https://volue.freshservice.com/](#page-12-4) E-post: [support@volue.com](mailto:support@volue.com)

# <span id="page-12-3"></span>**Nedlasting**

Releasedokument, nyhetsdokument, støtteprogrammer og installasjonsfil m.m. kan lastes ned både fra kundeportalen eller vår nedlastingsside <https://www.volue.com/no/support/construction-support-download>

# <span id="page-13-0"></span>Installasjon

Installasjonen for Gemini Terrain er forenklet og oppgradert med nye funksjoner. Vi kan nå eksempelvis velge språk og marked for Gemini Terrain, samt få opprettet ikoner på skrivebord etter installasjon.

Vi henviser til releasedokumentet for nærmere beskrivelse av ny installasjon.

# <span id="page-13-1"></span>Prosjektinnstillinger

Cosys.ini er nå flyttet fra marked til felles sys-mappe, det vil si at koordinatsystemene for de ulike markedene nå er slått sammen til en fil. Det betyr eksempelvis at du kan åpne et prosjekt opprettet i svensk marked med norsk versjon og samtidig ha tilgang til svenske koordinatsystemer.

Det samme gjelder for trans.ini (transformasjoner) og cosyssht.ini (kartbladinndeling).

# <span id="page-13-2"></span>DDSPMN.ini

DDSPMN.ini er en fil som organisasjonen kan konfigurere til å passe egne oppsett for prosjekt og tegningsinformasjon. I tidligere versjoner kunne denne filen bare ligge på brukernes personlige mappe på PC-en.

Nå kan filen ligge på User-mappen som er felles for alle brukere, både Usermapper for lokale prosjekt og skyprosjekter. Dette betyr at vi slipper den tungvinte jobben med å kopiere filen til alle brukernes personlige Ini-mappe.

# <span id="page-13-3"></span>Hjelp-meny

To nye valg på menyen Hjelp for enklere tilgang til statussiden for Gemini Connected og verktøyet for å foreslå forbedringer. Det blir da enklere å bruke disse aktivt.

GEMINI Terrain 19 - [Prosjektdata Plan C:\Users\tord.bell.myking\OneDrive - Volue AS\Documents\Gem

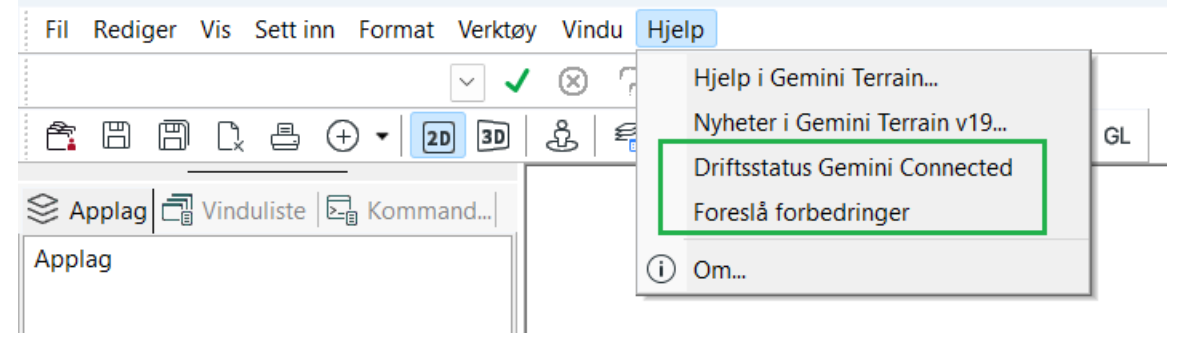

# <span id="page-14-0"></span>Graphisoft DDScad-plattform

## <span id="page-14-1"></span>Ikoner for Render

Disse er nå gruppert og fått ny plassering (nede til venstre i 3D-vinduet) som i Graphisoft sin viewer.

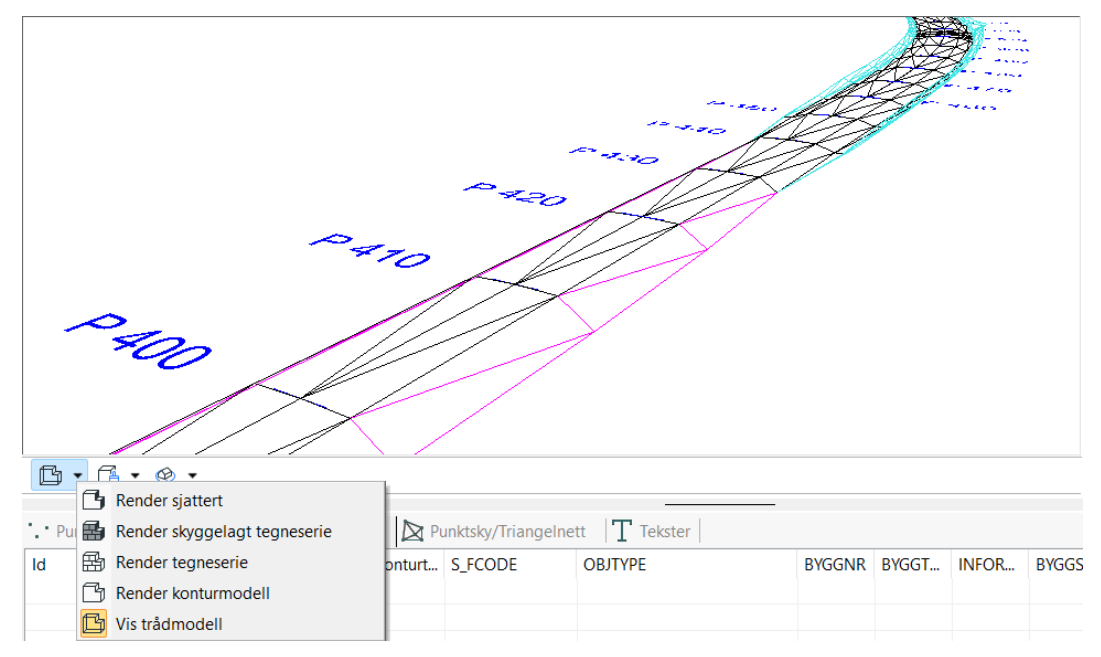

# <span id="page-14-2"></span>Verktøysett

Disse er nå gruppert for å oppta mindre plass på verktøylinjen

G GEMINI Terrain 19 - [Test tegningsinfo 3D C:\Users\tord.bell.myking\OneDrive - Volue AS\Documents\Gemini\Ter19\Data\De

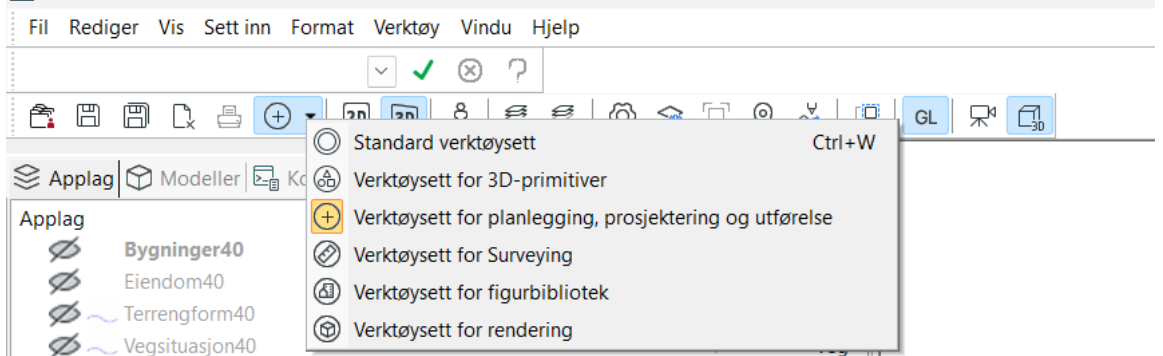

# <span id="page-14-3"></span>IFC-modeller

Plattformen støtter nå innsetting av modeller med versjon IFC4X3\_TC1.

# <span id="page-15-0"></span>Gemini Terrain+

### <span id="page-15-1"></span>Prosjektmeny

Generelt er det gjort en del forbedringer i UI (User Interface/brukergrensesnitt) i prosjektmenyen. Nedenfor finner du en kort oppsummering. Ellers henviser vi til hjelpen for nærmere beskrivelse.

### <span id="page-15-2"></span>Forbedringer i Logg inn...

Logg inn / Logg ut er erstattet med ett felt med nedtrekksliste.

Vi kan også bytte organisasjon direkte i dialogen uten å logge ut først, dersom brukeren er med i flere organisasjoner.

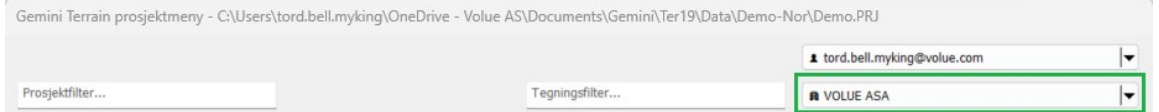

### <span id="page-15-3"></span>Søk/filtrer i prosjektliste/tegningsliste

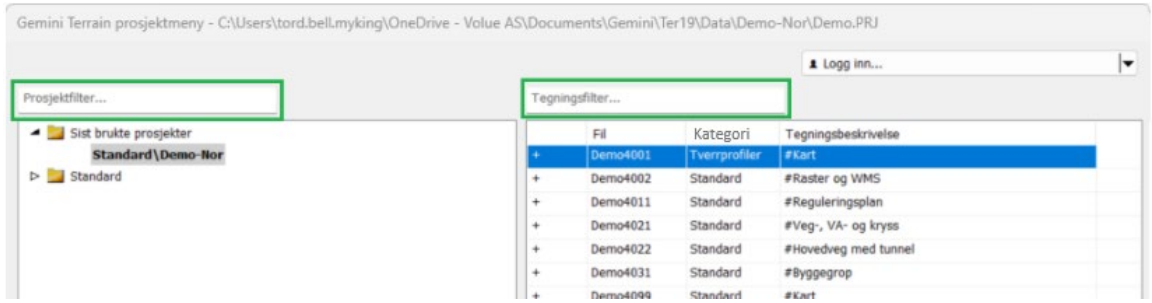

Nytt valg for å søke/filtrere prosjekter i trestruktur for prosjektliste.

Det sjekkes for treff både i prosjektnavn og relativ sti. Det skilles ikke mellom store og små bokstaver.

Nytt valg for å søke/filtrere i tegningsliste.

Det sjekkes for treff i alle kolonner. Det skilles ikke mellom store og små bokstaverer.

### <span id="page-15-4"></span>Opprett nytt prosjekt.../ny tegning...

Knappene for å opprette nye prosjekt og nye tegninger har fått nye navn.

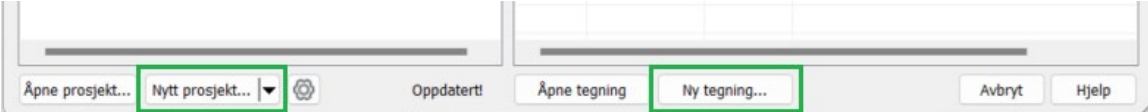

### <span id="page-16-0"></span>Nytt prosjekt

Dialogene er nå slått sammen til en dialog.

Ellers fungerer den stort sett som før.

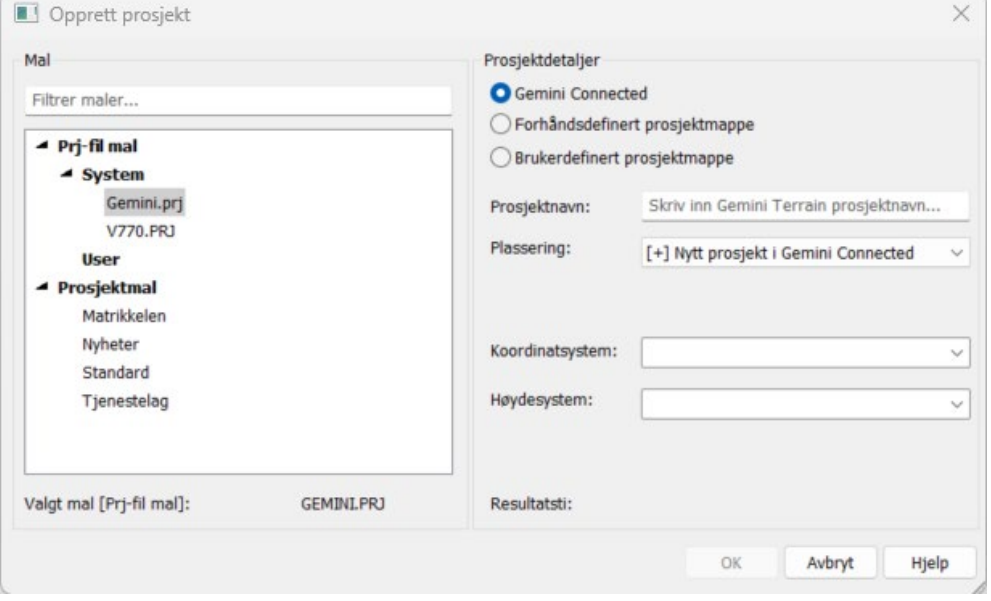

### <span id="page-16-1"></span>Nytt prosjekt - Kopier prosjekt til Gemini Connected...

Trykker du på den lille pilen til venstre i knappen Nytt prosjekt..., får man tilgang til Kopier prosjekt til Gemini Connected. Denne funksjonen lar deg laste et eksisterende lokalt prosjekt opp som et nytt skyprosjekt.

### <span id="page-16-2"></span>Ny tegning

Enklere oppretting av tegning. Det er nå en dialog i stedet for flere små.

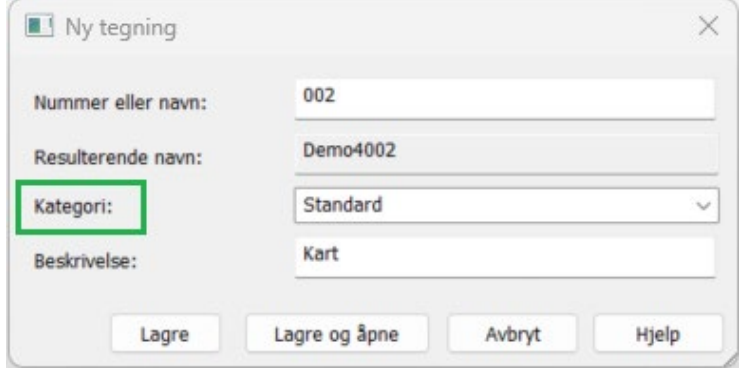

Det er også innført et nytt begrep **Kategori** med tilordnet tegningsmal som gjør prosessen enklere.

Se nærmere i hjelpen for beskrivelse av dette.

## <span id="page-17-0"></span>Vertikalt listefelt

### <span id="page-17-1"></span>Nye SOSI-maler

Nye SOSI-maler for Gravplass 01012023.

### <span id="page-17-2"></span>Nytt valg i sjikt innstillinger for applag

WMS/BGR-applag vil nå også bli klistret på triangelnettet. For triangelnett kan vi velge om vi ønsker "smooth" eller "hard" render.

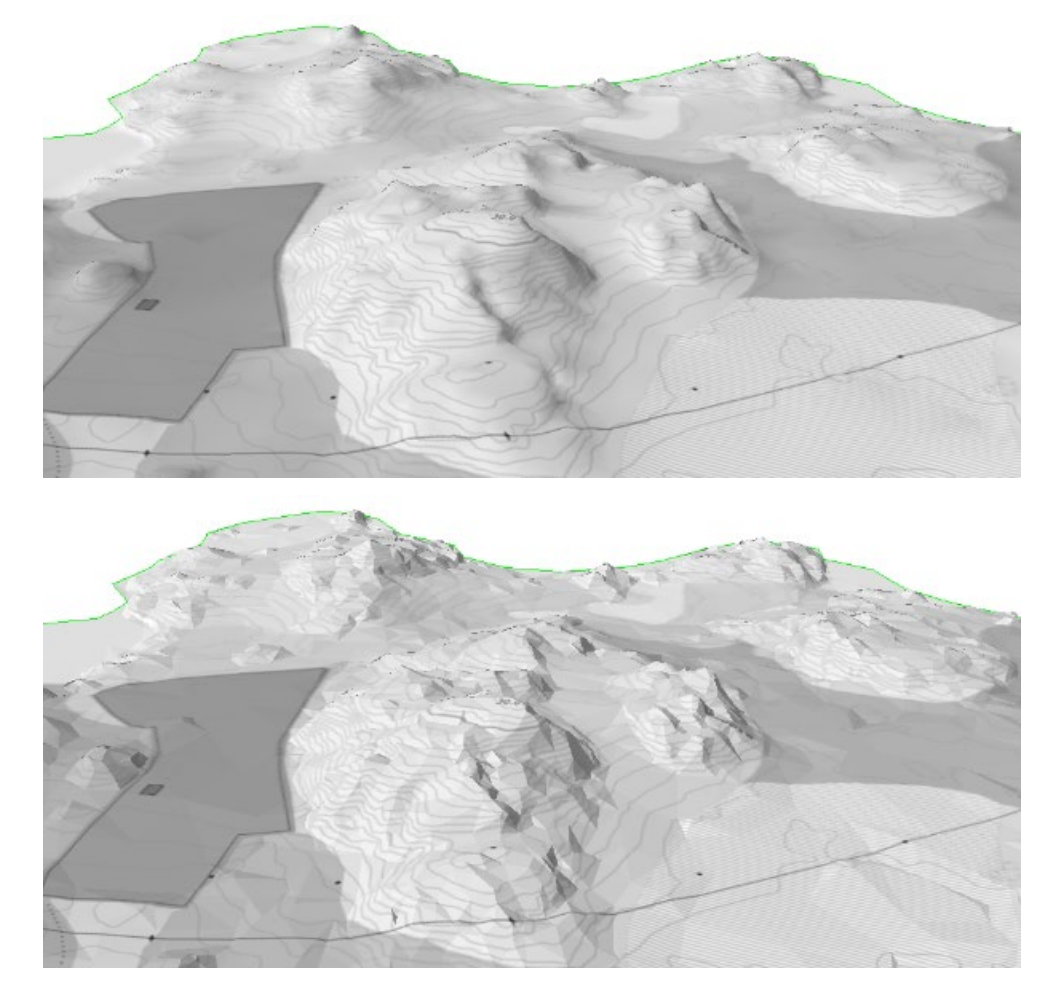

### <span id="page-17-3"></span>Liten endring i opprett applag dialogen

Vi viser ikke lengre feltet og bla gjennom knappen for gmi-fil (standard applag). I de aller fleste tilfeller vil vi opprette aly-fil og gmi-fil samtidig og trenger ikke å forholde oss til disse valgene.

Det er imidlertid mulig å la aly-filen peke til en annen eksisterende gmi-fil, eksempelvis dersom vi ønsker to ulike presentasjoner for samme gmi-fil. I disse tilfellene kan vi trykke på knappen Avansert for å få tilgang til denne muligheten.

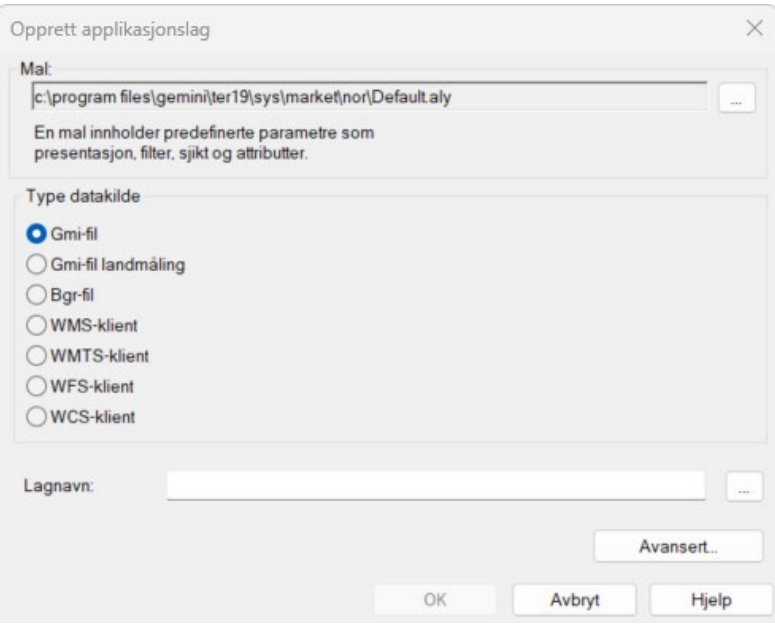

### <span id="page-18-0"></span>Forbedret dialog for bruk av mal

Nytt valg under mappe for lagring. Med knappen Bla... i dialog for å velge mal kan vi eksempelvis hente mal fra annet prosjekt.

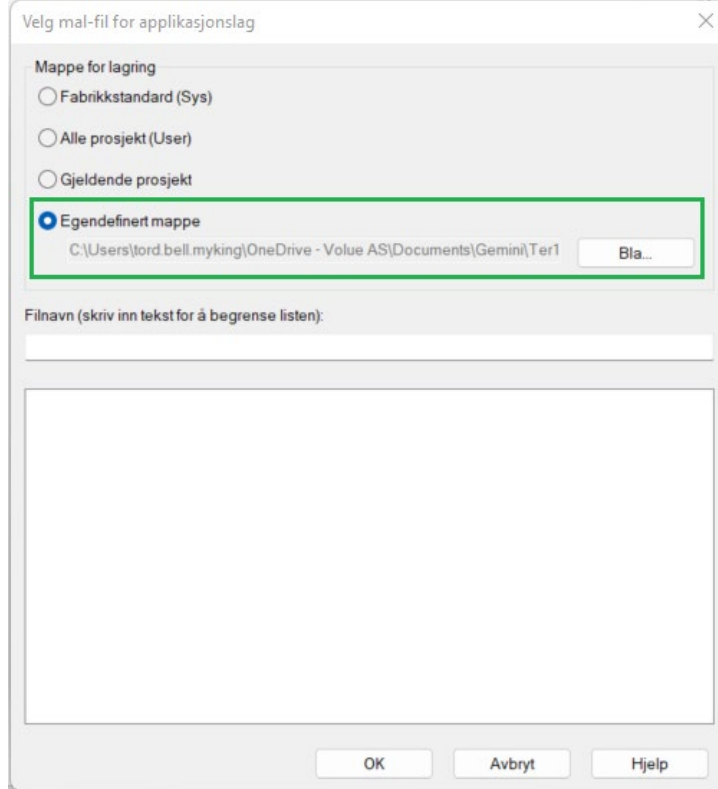

### <span id="page-19-0"></span>Referansesystem Standard applag

Koordinat- og høydesystem blir nå lagret på applaget.

Vi kan også endre disse under applag egenskaper. Merk at data i applaget ikke påvirkes av dette. Det utføres ingen transformasjon av koordinater. Valget er laget for å kunne endre innstilling ved eksempelvis feil valg ved opprettelse av prosjekt.

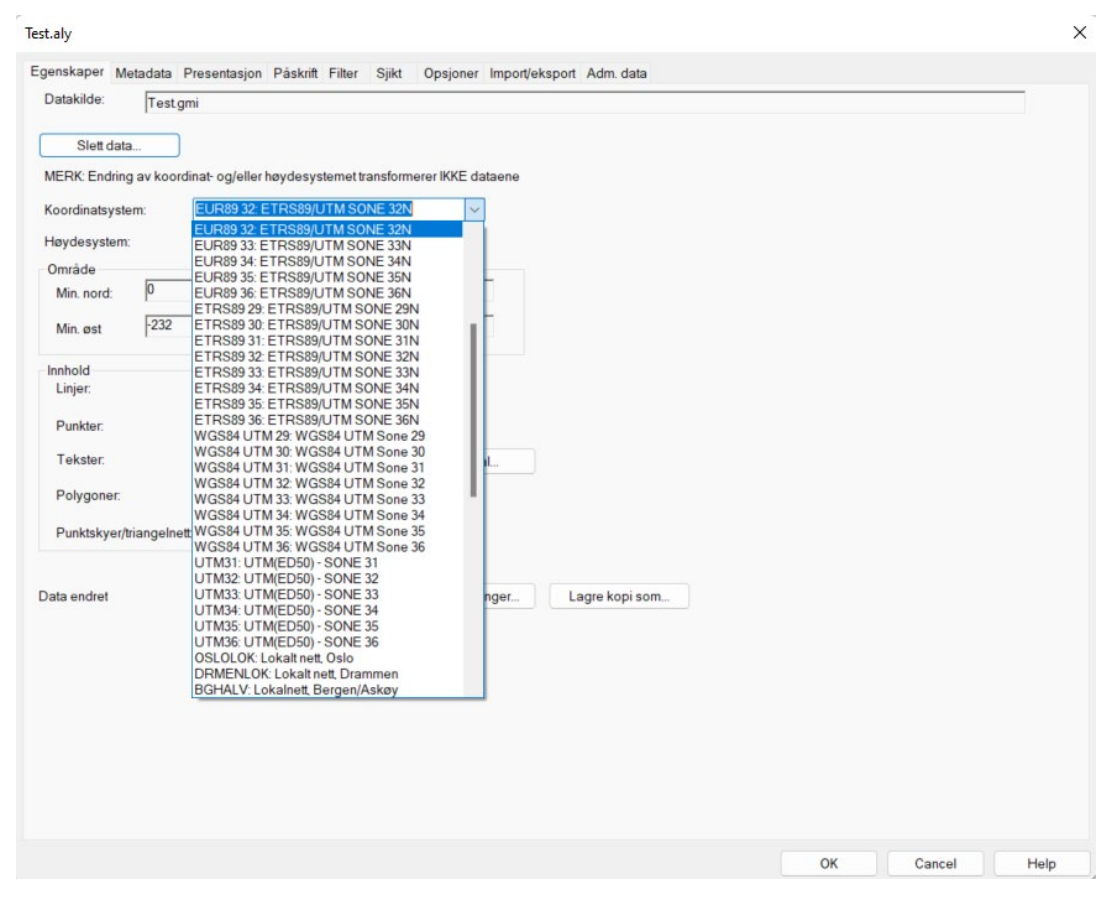

### <span id="page-19-1"></span>Forbedring i presentasjonsregel for kum

For punkt presentasjonsregler med kjegle, med valget for å hente XYZ fra annet punkt, så har vi automatikk som slår inn i noen tilfeller. Dersom det er mer enn et kumlokk innenfor kummen sin utstrekning så vil det ikke bli tegnet kjegle, men kun sylinder opp til øverste kumlokk.

Fordelen med dette er at vi kan klare oss med færre presentasjonsregler.

### <span id="page-19-2"></span>Transformasjon også tilgjengelig for standard applag

Vi kan nå, som følge av at informasjon om koordinat- og høydesystem er lagret på applaget, transformere standard applag direkte i tegningen.

Valget finner vi på menyen Verktøy for applag:

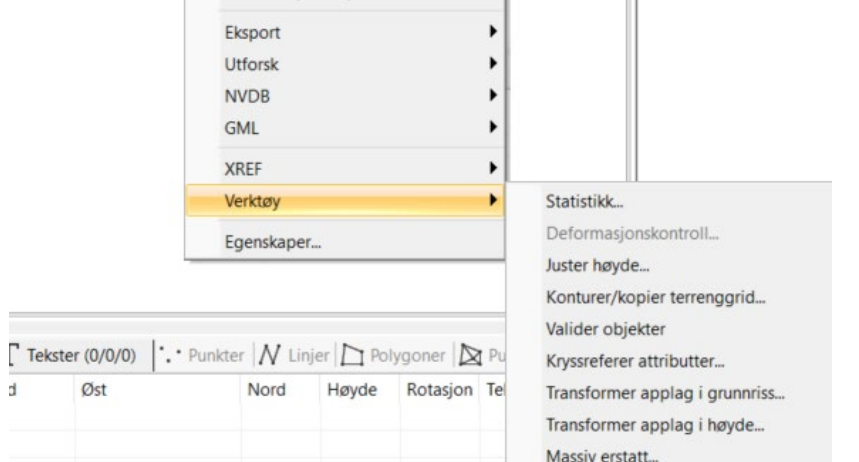

### <span id="page-20-0"></span>Forbedret sjiktberegning fra punktskyer

I versjon 18 kunne vi ikke ha mindre gridtetthet en gjennomsnittlig avstand mellom punktene i punktskyen. Denne begrensningen er nå fjernet gjennom en bedre beregningsrutine som blant annet har en større søkeradius etter punkt i punktskyen.

### <span id="page-20-1"></span>Ny funksjon for å georeferere standard applag

Vi kan nå også på en enkel måte georeferere et standard applag direkte i tegningen.

Vi støtter Helmert (2D) og Affin transformasjon.

Dette skjer ved å klikke ut punkter i det lokale applaget og de tilsvarende punktene i kartet. Da beregnes transformasjonsparametrene som vi kan bruke til å transformere det lokale applaget.

Funksjonen finner vi på menyen Verktøy for applag:

### NYHETSDOKUMENT

# volue

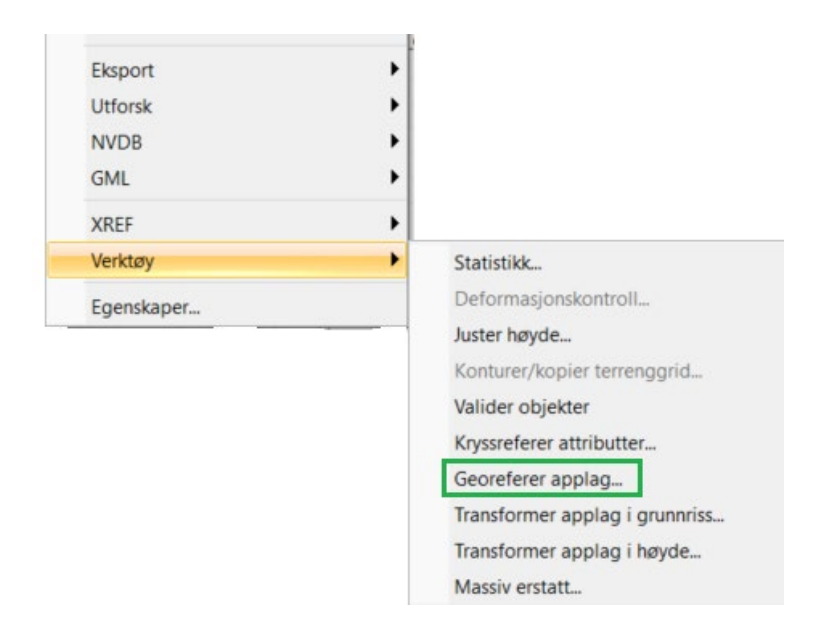

### <span id="page-21-0"></span>Ny operator % i kryssreferansetabell

Med den nye operatoren % (inneholder) får vi nye muligheter i kryssreferering.

Fra-feltet oppfylles hvis den første verdien inneholder den andre verdien.

Eksempel: Layer "VL100" inneholder "VL","VL100" inneholder "100" og"VL100" inneholder ikke "PVC".

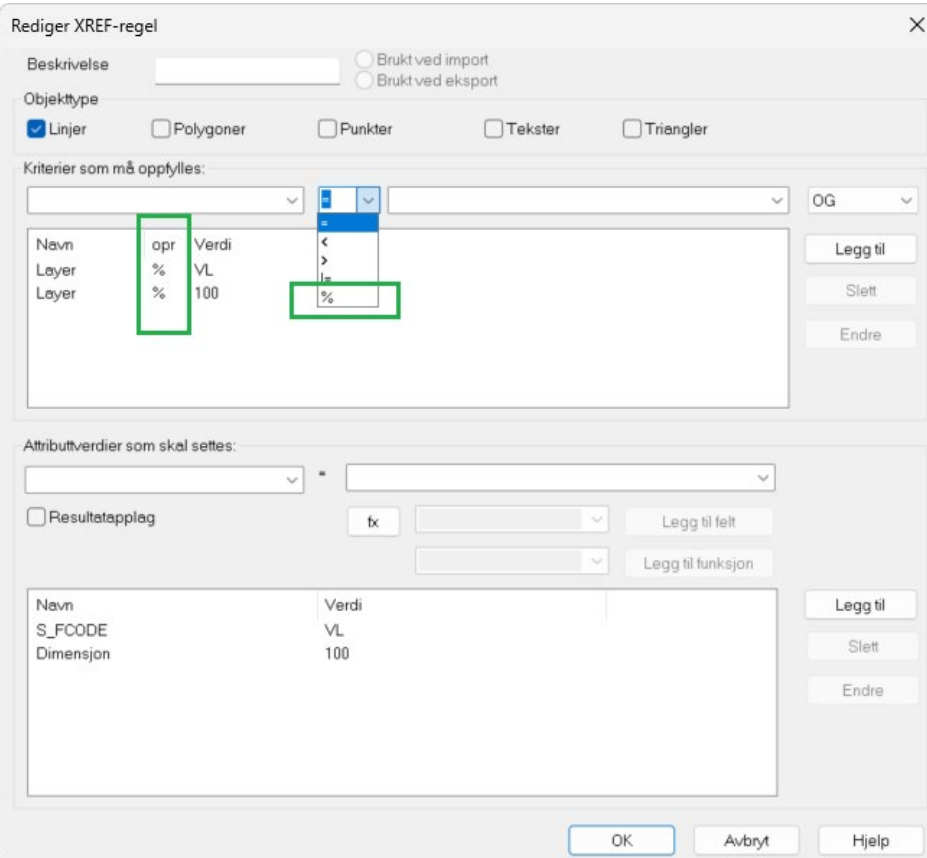

### <span id="page-22-0"></span>Horisontalt listefelt

### <span id="page-22-1"></span>Oppdater jpeg EXIF

Oppdater jpeg EXIF i listen for punkt støtter nå også flere punkt i utvalget (multiselect).

### <span id="page-22-2"></span>Kopier til Excel

Kopier til Excel i listen for linjer har nå fått tilbake gammel funksjonalitet. Når vi kopierer linjer til Excel vil vi nå få spørsmål om å ta med linjekoordinater i tillegg:

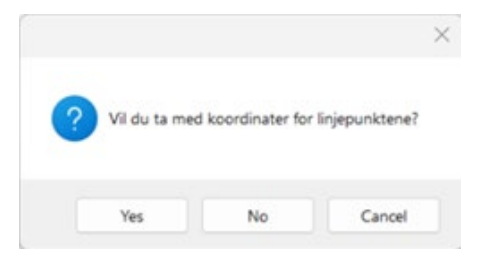

Svarer vi Nei blir det som i eldre versjoner.

Kopier til Excel i listen for punkt tar nå med 4 desimaler på punktene.

### <span id="page-22-3"></span>Lim inn fra Excel

Ved Lim inn fra Excel får vi nå spørsmål om å overskrive eller opprette nye objekt (på grunnlag av intern ID).

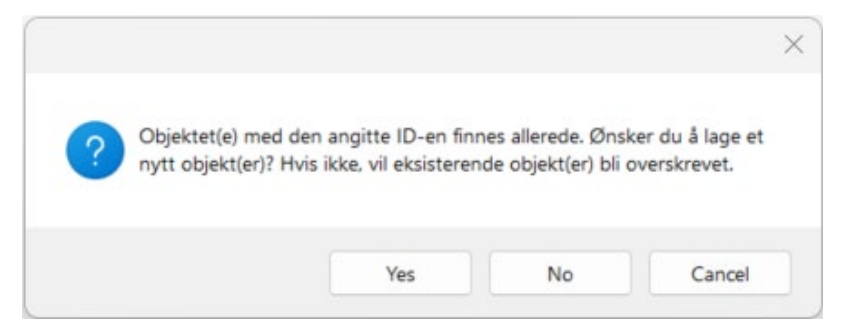

### <span id="page-22-4"></span>Erstatt dialogen er skalerbar

Dialogen Erstatt... for applag er gjort skalerbar, så man kan lese de fullstendige tekstene for lange attributtverdier.

### <span id="page-22-5"></span>Opprett linje fra punkt er utvidet med kopiering av attributter

Det er nå mulig å få med attributter fra punktene. Vi kan også slette de originale punktene i prosessen.

Dersom punktene har ulike attributter, så er første punkt bestemmende.

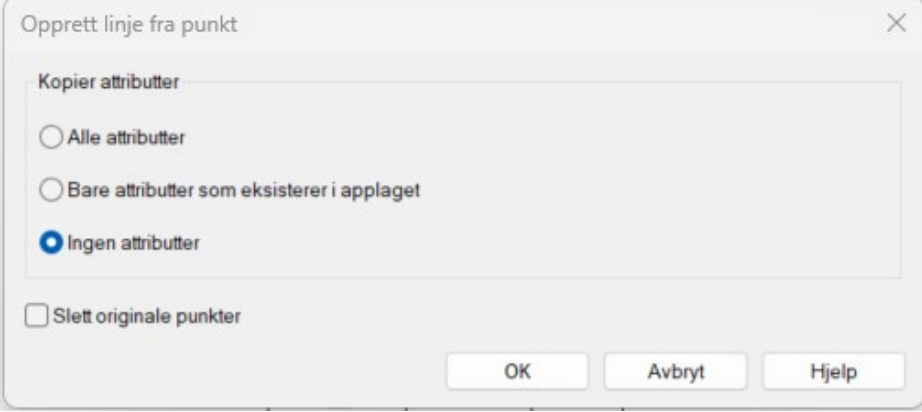

### <span id="page-23-0"></span>Eksploder objekt(er) nå også for linjer

Vi kan nå også eksplodere linjer, enten ved opphold (usynlig linje) eller i alle elementer.

Funksjonen finner vi på verktøy-menyen i listen for Linjer

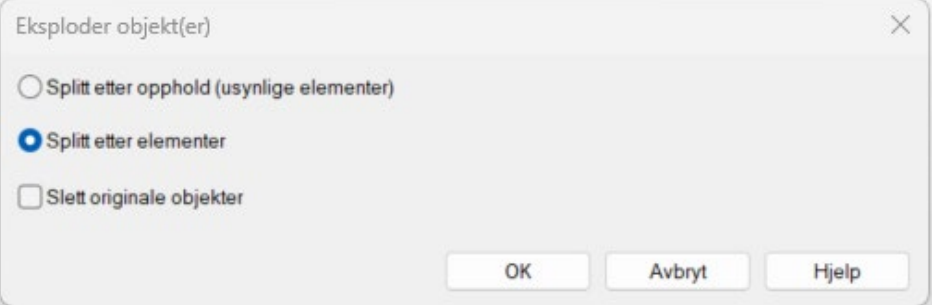

### <span id="page-23-1"></span>Opprett linje fra to punkt innenfor radius

Ny funksjon for å opprette linje fra to punkt innenfor radius. Den kan eksempelvis brukes til å opprette linje mellom topp og bunnpunkt på borehull.

Funksjonen finner vi på verktøy-menyen i listen for Punkt.

Finner funksjonen flere en to punkt innenfor radiusen, så brukes de to første. Linjen opprettes fra bunn til topp.

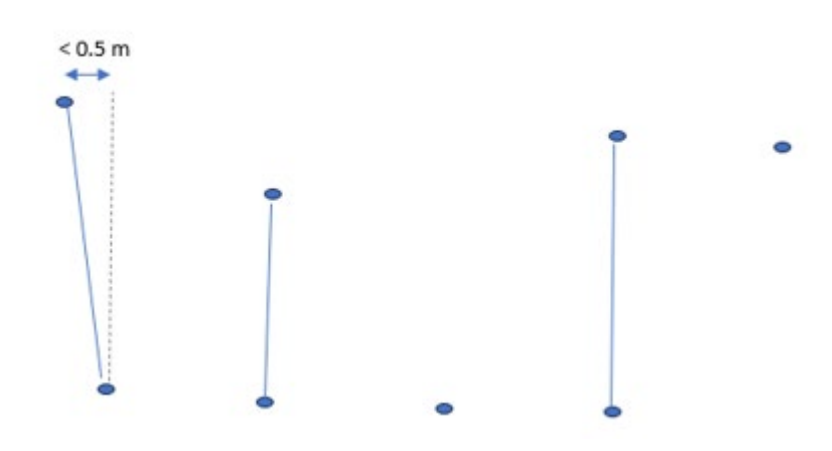

### <span id="page-24-0"></span>Trekk ut høydeintervall fra punktsky

Ny funksjon for å trekke ut høydeintervall fra punktsky.

Funksjonen finner vi på verktøy-menyen i listen for Triangelnett/Punktsky.

Funksjonen kan eksempelvis brukes til å trekke ut land- og sjøområder fra en punktsky lastet ned fra nasjonal høydemodell med WCS-tjenesten.

# <span id="page-25-0"></span>**Hurtigmeny**

### <span id="page-25-1"></span>Ny 2D- triangulering

Funksjonen har endret navn fra Trianguler punkt og linjer... til **2D-triangulering (Delaunay)...**.

Den nye 2D-trianguleringen støtter triangulering av punktskyer bedre. Vi kan nå oppgi parametre for cellestørrelse og nøyaktighet som i 3D-trianguleringen. Vi vil da automatisk få fjernet punkt som er unødvendige sett i forhold til inngitte parametre, det vil i praksis si færre punkt i plane områder.

### Eksempelvis:

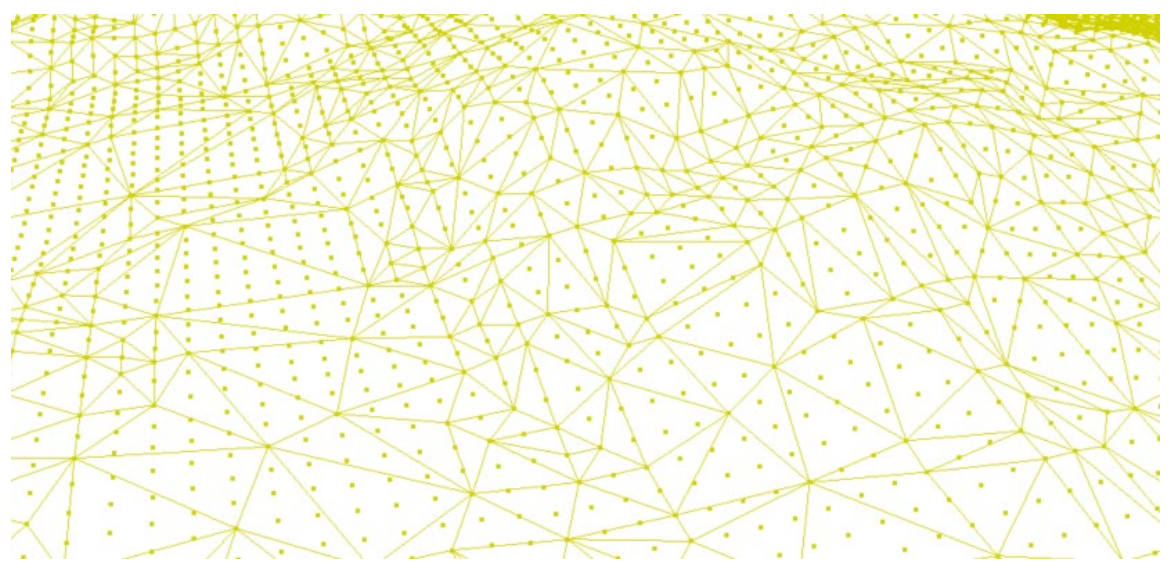

Funksjonen støtter også kryssende bruddlinjer. Vi må velge hvilken høyde som skal brukes i disse tilfellene, høyest, lavest eller middelverdi.

### <span id="page-25-2"></span>Nytt valg for å opprette resultatapplag direkte i dialogen

Alle dialoger som bruker resultatapplag har nå fått et valg for å opprette nytt applag direkte i dialogen.

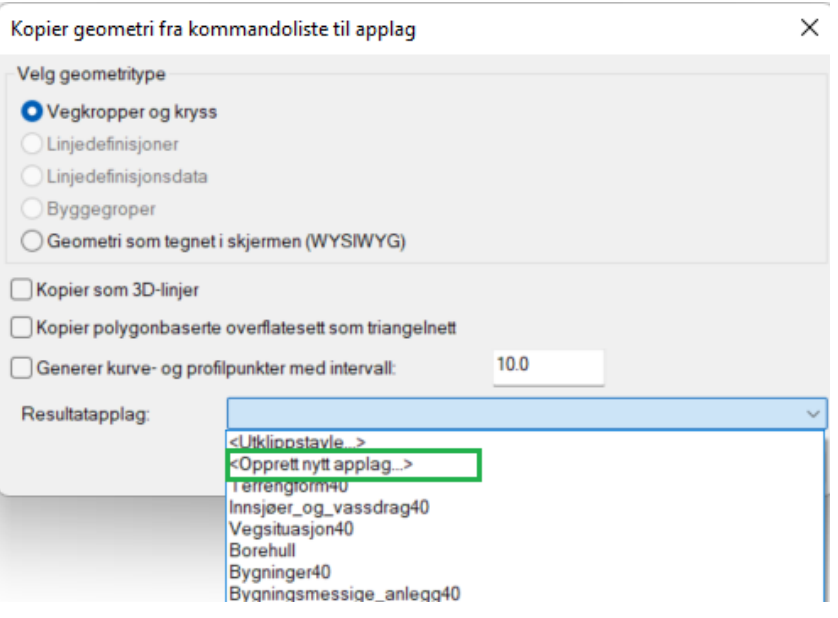

### <span id="page-26-0"></span>Forbedret funksjonen for Splitt linje i punkt/ Sammenføy linjer/polygoner

Vi kan nå dele linjer i et applag og slå sammen linjer i samme applag uten å måtte sette applaget aktivt først.

### <span id="page-26-1"></span>Utvidet funksjonen Opprett bufferpolygon(er)

Funksjonen er utvidet og støtter nå også modeller.

For SFI kan vi opprette bufferpolygon både på senterlinje (Linjedefinisjon) og vegkropp kommando. Merk kommandoene i skjermen og velg funksjonen på kontekst-menyen (høyre musetast).

For XFI- og EFI-modeller kan vi opprette bufferpolygon på overflatelaget.

Merk at vi kan kombinere eksempelvis vegkropp og kryss i samme operasjon.

### <span id="page-26-2"></span>Nytt valg i Bygg skjæring/fylling fra linje/polygon

Nå kan vi velge å kun bygge triangelnett for skjæring/fylling for lukkede linjer/polygoner.

### NYHETSDOKUMENT

# volue

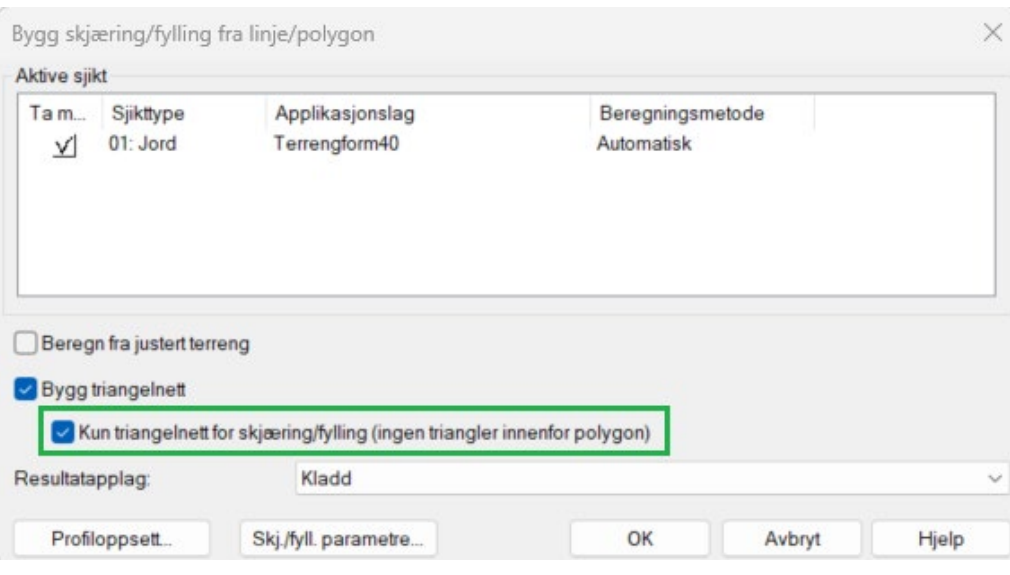

### <span id="page-27-0"></span>Landskapsanalyse

Når vi merker ett eller flere objekt i kartet og trykker høyre musetast, så vil vi få opp en kontekstmeny med funksjoner vi kan utføre. Funksjonen for landskapsanalyse brøt med dette prinsippet og lå på verktøyboksen.

For landskapsanalyser er det naturlig at vi velger et polygon først. Funksjonen er derfor flyttet til kontekstmenyen (pop-up menyen på høyreklikk).

## <span id="page-28-0"></span>Redigering

### <span id="page-28-1"></span>Applag lukket for redigering

Alle arkfaner vises nå selv om applaget er lukket for redigering.

### <span id="page-28-2"></span>Nytt valg: Følg linje

I redigeringsdialogen for linjer har vi nå fått et nytt valg for å følge linjer i tegningen.

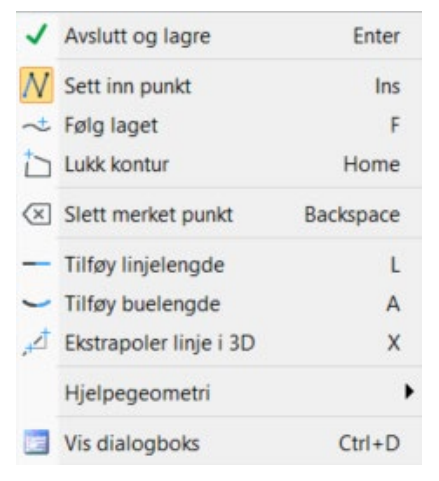

Det kan være linjer både i applag og modeller, og det virker både i 2D og 3D.

### Eksempel:

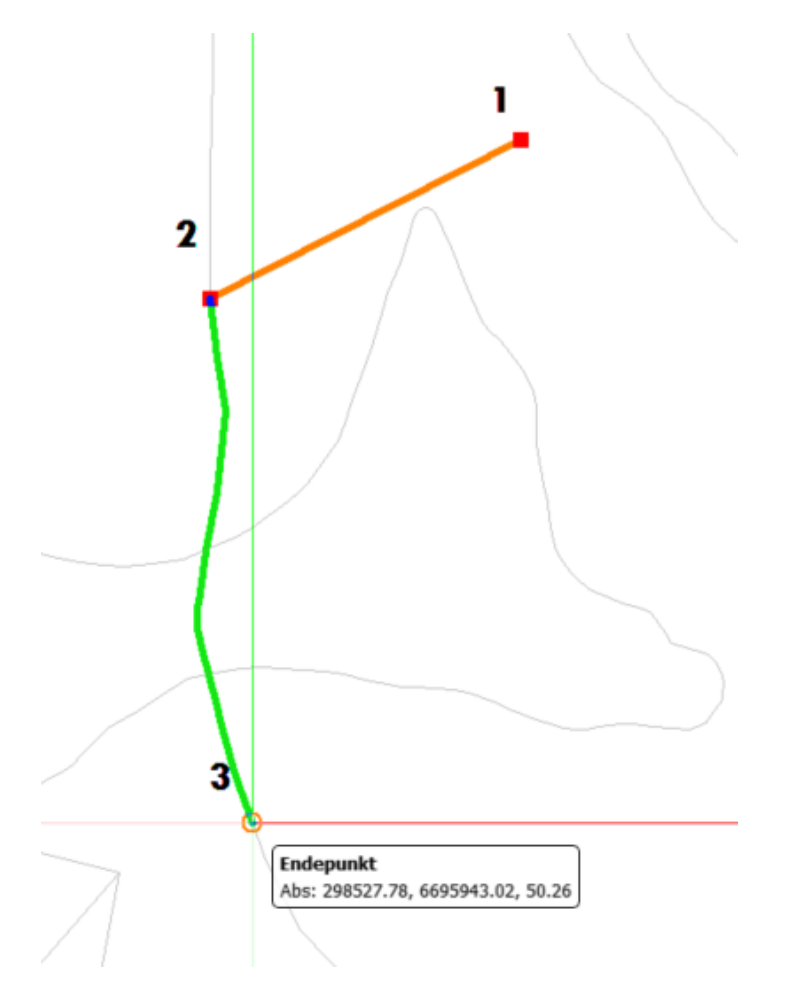

- Aktiver **Sett inn punkt** og start digitalisering i punkt 1
- 2. Snapp et startpunkt (eksempelvis punkt 2 i figuren) på linjen du vil følge og aktiver **Følg linje**
- Flytt musepeker og snapp et punkt på linjen (eksempelvis punkt 3 i figuren over). I det vi snapper punktet blir fulgt linje markert grønn i skjermen
- Vi kan snappe til endepunkt, midtpunkt og skjæringspunkt på linjen
- Snap neste punkt på linje eller fortsett innsetting av punkt utenfor linje

### <span id="page-29-0"></span>Overlay-analyse

Funksjonen er flyttet fra verktøylinjen til verktøysettet.

# <span id="page-30-0"></span>**Dataflyt**

### <span id="page-30-1"></span>Forbedret funksjonalitet i JPG-import

For bilder uten EXIF-data får vi nå spørsmål om vi vil bruke origo som koordinater for punktet.

Svarer vi Nei så blir ikke punktet opprettet.

### <span id="page-30-2"></span>Leser flere attributter fra IREDES borlogg

EndHoleTime blir nå splittet i to attributter; EndHoleDate og EndHoleTime. I tillegg importeres attributtene BoomId og DrillSeq.

### <span id="page-30-3"></span>Batch import (Fil - Import)

Første gang vi importerer data i et prosjekt tar programmet nå en auto-zoom til utstrekningen av innholdet i filen. Hvis du deretter bytter til 3D vil også perspektivisk visning være aktiv samtidig som det også her utføres en autozoom.

Dette vil spare oss for en del klikk.

Neste gang du importerer vil det være litt forskjellig avhengig av om du importerer i 2D eller 3D. I 2D vil det igjen foretas en auto-zoom til innholdet i filen, mens det i 3D vil foretas en auto-zoom til innholdet i hele tegningen.

### <span id="page-30-4"></span>Laserskann import

Støtter nå lesing av punktskyer fra E57 formatet.

### <span id="page-30-5"></span>Diverse forbedringer i DWG-eksport (Gemini-utvidelser)

Nytt valg for å bruke koblingsfil. Med denne kan du koble en beskrivelse til lagnavnet (layer) i eksportert DWG-fil.

Det følger med en koblingsfil, men brukerne kan lage sine egne ved behov.

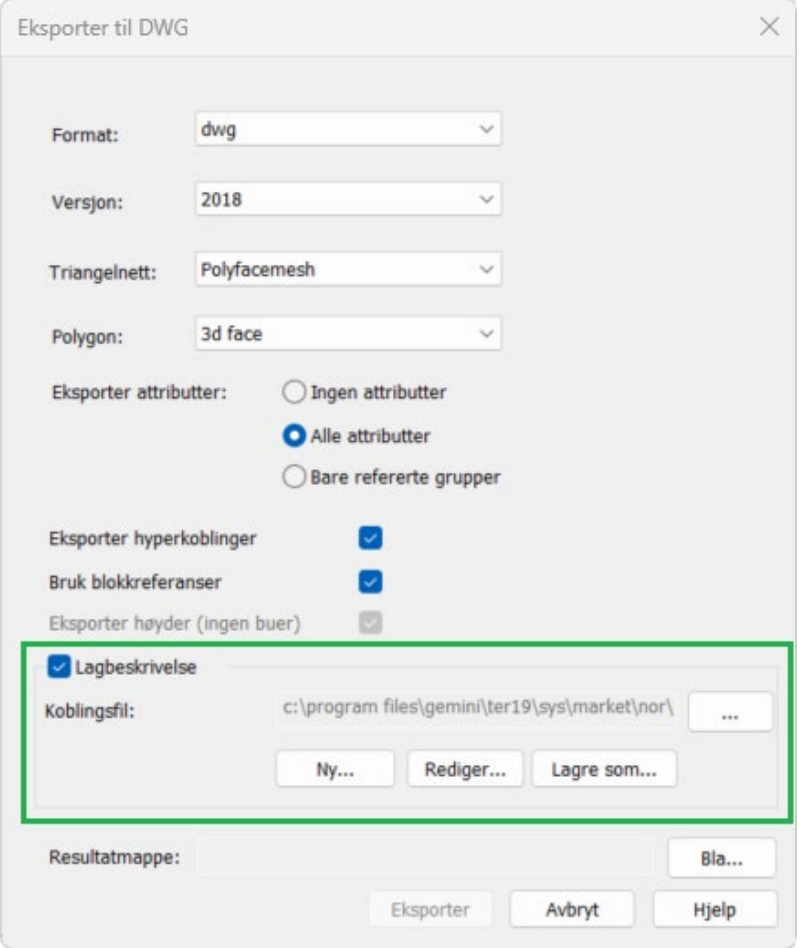

2D-primitivet Sirkel blir nå eksportert som sirkel og ikke som mange små linjestykker.

### <span id="page-31-0"></span>Eksport bildefil (Screen capture)

Nytt valg for enda bedre kvalitet på bildefil for skjermvisning.

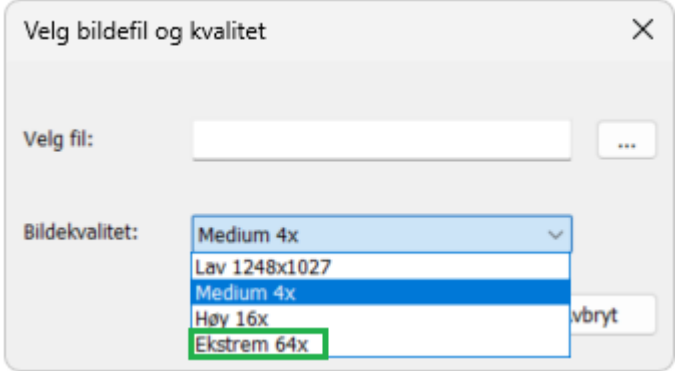

### <span id="page-32-0"></span>SFI-modell

### <span id="page-32-1"></span>SFI-modell lukket for redigering

Alle arkfaner vises nå selv om modellen er lukket for redigering.

### <span id="page-32-2"></span>Alternativ massebalanserapport for SFI-modell

Vi kan velge en alternativ massebalanserapport som blant annet inneholder bedre og mer fleksible diagrammer. Den nye massebalanserapport vil kunne brukes for enkeltstående SFI-modeller (ikke samlerapport).

Valget for å bruke alternativ massebalanserapport settes i Innstillinger Gemini Terrain under Prosjekt - Masserapport.

### <span id="page-32-3"></span>Generer tverrprofiler også mulig fra modell listen

Nytt valg på kontekst (høyreklikk) menyen.

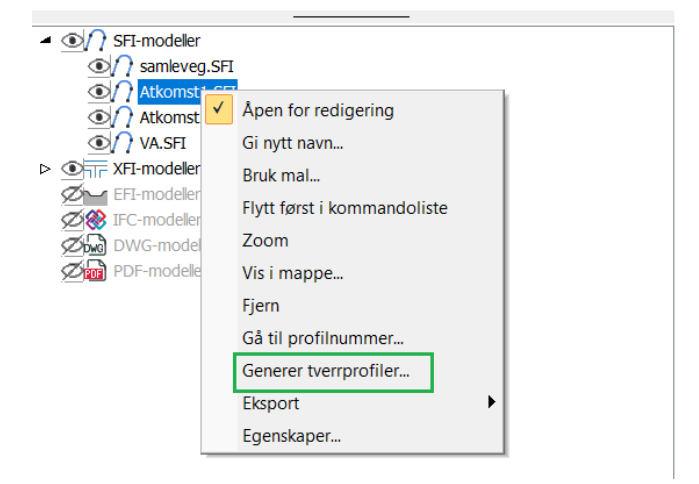

### <span id="page-32-4"></span>Søkefelt i tverrprofilredigering

Skriv inn ønsket profilnummer og trykk Gå til for å gjøre valgt profilnummer aktiv.

Hvis profilnummer ikke eksisterer vil profilnummer nærmest det du taster inn vil bli satt som aktiv.

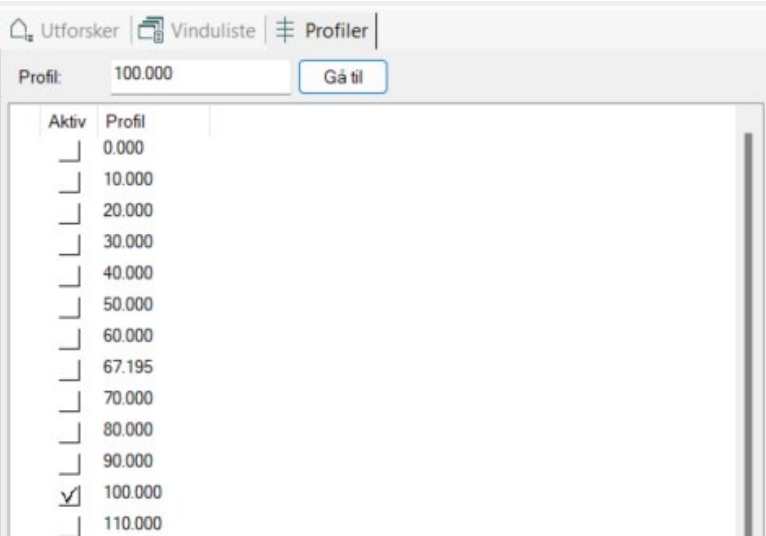

### <span id="page-33-0"></span>Preview i tverrprofilet

Endringer vises nå direkte i tverrprofilet på samme måte som i dialogen sin forhåndsvisning.

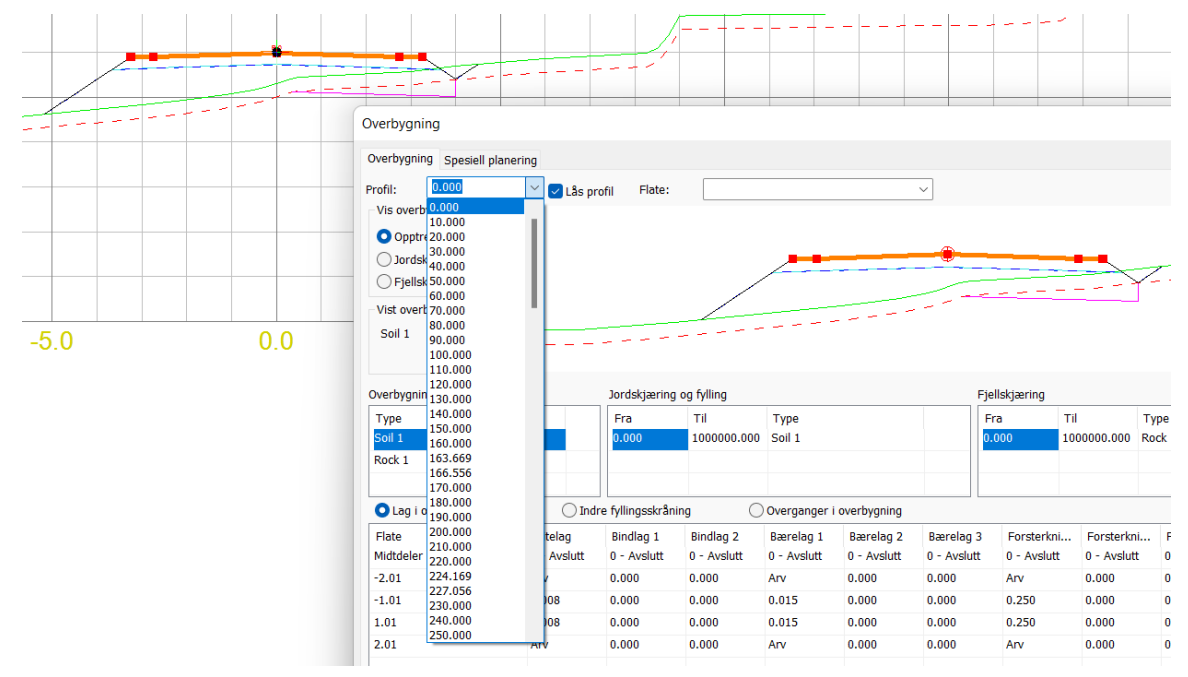

Denne endringen vil gjelde for alle parameterdialogene som har forhåndsvisning:

- Vegparametre
- Brutte skråninger
- Overflatebeskrivelser
- **Bakkeplanering**
- **Dypsprengning**

- Overbygning
- Tunnel

I tillegg er forhåndsvisning også implementert for flateavgrensingstabellen og automatisk grøft.

Alle disse dialogboksene får også prefikset «AV i bygginnstillinger» hvis tilsvarende tabeller ikke er merket av i bygginnstillingene. Dette gjelder også dialoger uten forhåndsvisning:

- Fjellhyllebredde
- Minimum grøftedybde
- Fjerning av matjord- og vegetasjon
- Masseutskiftning
- Plastringslag
- Erosjonsbeskyttelse

Trykker vi Avbryt i en av underdialogene nevnt ovenfor, så vil endringene fjernes, men endringer gjort i andre underdialoger beholdes.

Trykker vi Avbryt i hovedegenskapsdialogen, så vil alle endringer i alle underdialoger fjernes.

Trykker vi OK i hoveddialogen:

- Hvis vi er i manuell modus, tilbakestill profiler til opprinnelig tilstand (for å utføre endringer må vi bygge manuelt)
- Hvis vi er i automatisk modus, bygg alle endringer.

Detaljer for dialogboksen Bygginnstillinger:

Denne dialogen får nå også valg for profilnummer (grå hvis ikke i tverrprofilredigering). Tverrprofilet blir umiddelbart oppdatert hvis vi krysser av/fjerner flagg i dialogboksen som påvirker profilet.

### <span id="page-34-0"></span>Dypsprengning - kontroll av minimum tykkelse

Vi kan nå sette hvilke flater (venstre- og høyre vegflate) minimum tykkelse skal kontrolleres mot.

# VOLUE

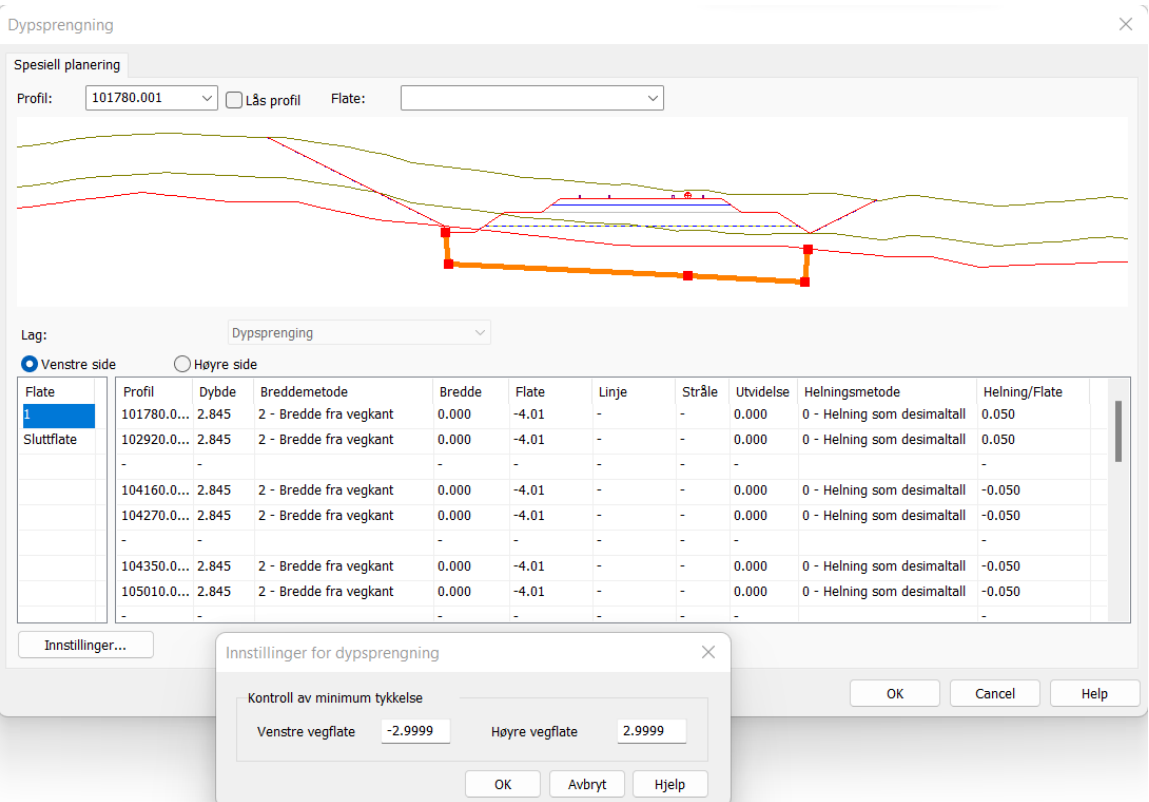

Ved VIPS-import settes disse til -2.9999 og 2.9999

Ved opprettelse av ny SFI-modell settes disse til -3.9999 og 3.9999.

### <span id="page-35-0"></span>Bedre feilmelding ved redigering av vertikalkurvatur

Dersom vertikalkurvaturen inneholdt en feil et eller annet sted så fikk du feilmelding om dette ved redigering, men denne feilen kunne være litt vanskelig å finne.

Nå inneholder også feilmeldingen informasjon om profilnummeret der feilen er.

### <span id="page-35-1"></span>Nytt format IFC 4.3 Road (Beta)

Gemini SFI-modell vil i versjon 19 støtte IFC 4.3 Roads.

Dette formatet er nytt og bransjen har liten/ingen erfaring med bruken av dette. Formatet er foreløpig på Beta-stadiet.

> *Merk: Dette er foreløpig en prototype som er under utvikling.*

Import gjøres via Fil - Import...

Eksport gjøres direkte fra SFI-dialogen:
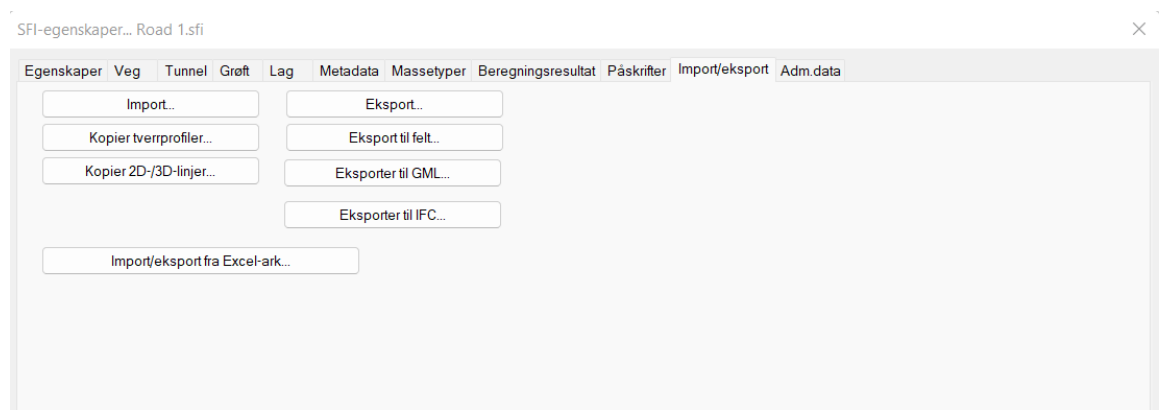

## XFI-modell

### XFI-modell lukket for redigering

Alle arkfaner vises nå selv om krysset er lukket for redigering.

# Skyprosjekt

## Gemini Sync inn i Gemini Terrain+

Tjenesten Gemini Sync omhandlet lagring og deling av Gemini Terrain-prosjekter i Gemini Connected. Denne funksjonaliteten er innbakt i Gemini Terrain+. Dermed utgår Gemini Sync som en egen tjeneste. Gemini Terrain-prosjekter som er lagret og deles i Gemini Connected omtales nå som skyprosjekter.

### Se og gjenopprette slettede filer

I web-løsningen har man nå tilgang til å se filer som er slettet fra de enkelte skyprosjekter, samt permanent slette eller gjenopprette disse. Denne muligheten ligger undrer Prosjektadministrasjon - Gemini Terrain-prosjekter - trykk på knappen med tre prikker øverst til høyre - Vis slettede filer.

## Felles User-mappe

I web-løsningen har man nå tilgang til å se og administrere filer i de ulike Gemini Terrain-versjonenes felles User-mapper.

Dette er tilgjengelig ved å trykke på organisasjonsnavnet i webløsningen for Gemini Connected, og deretter velge Organisasjonsadministrasjon - Gemini Terrain felles User-mappe.

Her har du også tilgang til å se filer som er slettet fra de enkelte User-mappene, samt permanent slette eller gjenopprette disse. Denne muligheten finner du ved å trykke på knappen med tre prikker øverst til høyre og velge Vis slettede filer.

## Mapper uten innhold

For å unngå forvirring, blir mapper uten innhold ikke lenger automatisk lagt til for synkronisering dersom rekursjon er aktivert.

Dersom man ønsker å legge til mapper som foreløpig ikke har noe innhold, kan dette gjøres ved å enten:

- 1. Dersom rekursjon ikke er aktivert, kan man legge til alle mappene man vil dele enkeltvis under **Innstillinger Gemini Terrain - Synkroniserte mapper**.
- 2. Dersom rekursjon er aktivert, kan man legge til "dummy-filer" i mappene man vil ha med, f.eks. en enkel tekstfil dummy.txt med minst ett tegn i.

# Gemini Connected

### Microsofts Azure Active Directory har endret navn

Microsofts Azure AD har endret navn til Microsoft Entra ID. Utover selve navneendringen har ikke dette noen påvirkning for bruken av våre tjenester.

# Gemini SiteFlow

### Tjenesten har endret navn

Tjenesten Gemini Machine Control har endret navn til Gemini SiteFlow.

## Applag

### Visualiseringsverktøy

Det støttes å eksportere objekter fra både 2D-visning og 3D-visning til Visualiseringsverktøy som DWG. Muligheten dukker opp i rullegardin i den vanlige eksportdialogen.

### Gemini SiteFlow

Gjennom ny dialog for eksport av applagsdata er det nå mulig å eksportere utvalg av objekter som DXF. Tilgang på DXF-format gis gjennom rullegardinmeny i dialogboksen.

# Gemini QuantiFlow

## Tjenesten har endret navn

I forbindelse med endringer som er gjort fra versjon 18 til versjon 19, endrer tjenesten Gemini Quantities navn til Gemini QuantiFlow.

Funksjonaliteten i tjenesten er oppsummert i figuren nedenfor.

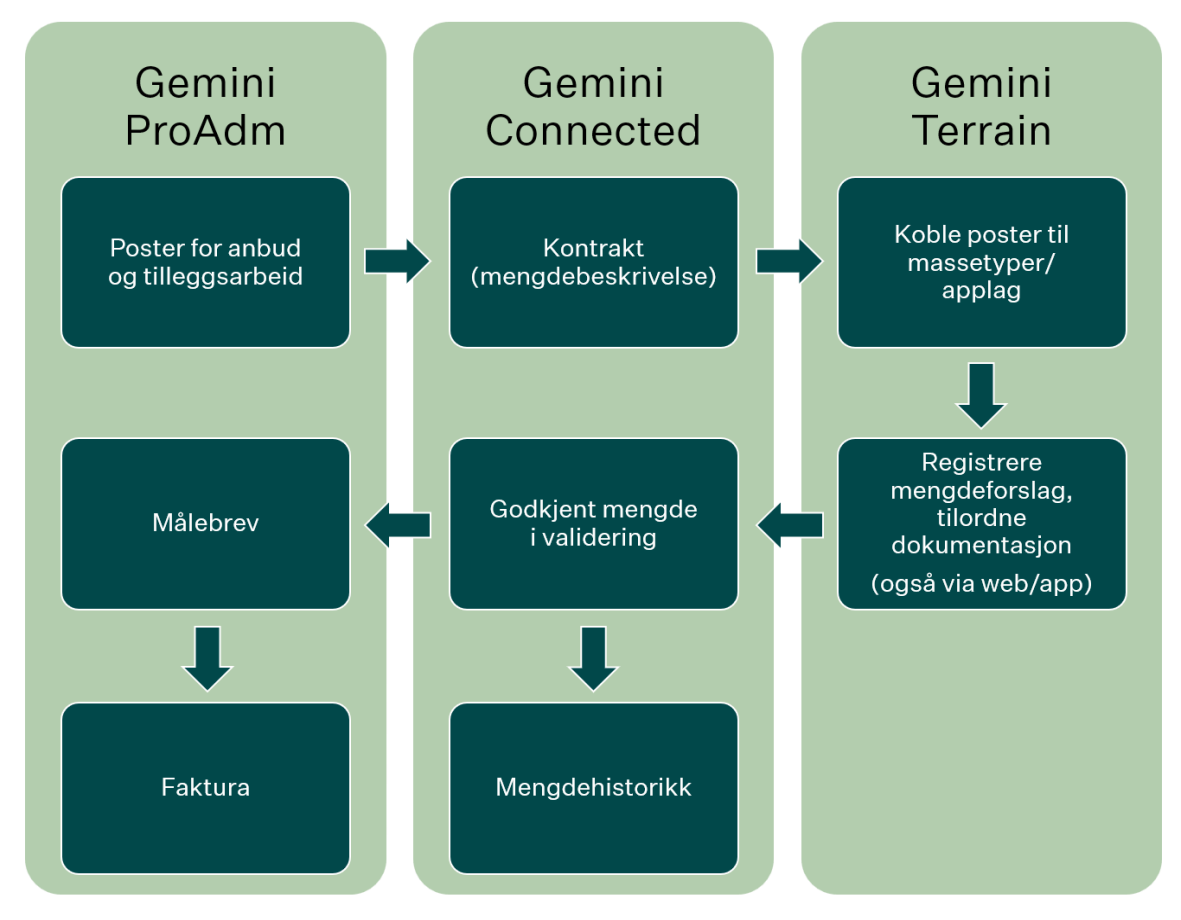

## VIKTIG: Overgang fra Gemini Terrain versjon 18 til 19 for pågående prosjekter

Fra versjon 18 til 19 av Gemini Terrain, endres metodikken for hvordan mengder registreres og håndteres fra Gemini Terrain.

For pågående prosjekter må man ta stilling til om man ønsker å enten:

1. Fortsette med den gamle metoden, og dermed fortsette med versjon 18 i prosjektene det gjelder

2. Gå over til versjon 19 og ny metode med små grep. Merk at Gemini ProAdm også må oppdateres til ny versjon for å håndtere dette. De nye versjonene finnes på våre support- og nettsider.

Endringene er beskrevet i den generelle hjelpen i Gemini Terrain, og en oversikt over de viktigste endringene og håndtering av eksisterende prosjekter er inkludert i nyhetsdokumentet.

### Overgang til "totale mengder"

Frem til og med versjon 18 har mengder fra Gemini Terrain vært registrert som det vi har omtalt som "periodiske mengder". Dette innebar at man ved hver registrering har overført den mengden som ikke tidligere har vært registrert, fra Gemini Terrain til Gemini Connected. Når en mengde ble registrert, ble inngående applaggeometri og massetyper låst for redigering. Om dataene senere behøvde redigering, måtte den registrerte mengden resettes (trekkes tilbake/fjernes), slik at dataene ikke lenger var låst.

Fra versjon 19 går vi helt over til å registrere det vi kan omtale som "totale mengder". Dette innebærer at man ved hver registrering overfører den samlede totale mengden som finnes på en kontraktpost på en modell ved registreringstidspunktet. Under valideringen (kvalitetssikring), finner Gemini QuantiFlow forskjellen mellom mengden som godkjennes, og hva som tidligere er registrert og godkjent på posten for denne modellen. Slik synliggjøres forskjellen mellom de ulike registreringene, og utviklingen av disse. Registrering av totale mengder fører ikke til at applaggeometri eller massetyper låses for videre redigering, så behovet for å resette mengder utgår.

#### **Støtte for tilleggsarbeid**

Nytt i Gemini Terrain 19 er også at vi støtter mengderegistrering for tilleggsarbeid, slik at man kan opprette tilleggsarbeid i Gemini ProAdm, og deretter registrere totale mengder på postene for tilleggsarbeid direkte fra Gemini Terrain eller Gemini Connected web.

### Oppdatering av kontraktposter

Eventuelle endringer i poster i kontrakten hentes inn når skyprosjektet åpnes, eller man åpner dialogen for å administrere kontraktposter.

## Viktig ved overgang fra Gemini Terrain versjon 18 til 19 for pågående prosjekter

Fra versjon 18 til 19 av Gemini Terrain, endres metodikken for hvordan mengder registreres og håndteres fra Gemini Terrain. Endringene er så store, at tjenesten Gemini Quantities samtidig endres navn til Gemini QuantiFlow for å synliggjøre dette skillet.

For pågående prosjekter må man ta stilling til om man ønsker å enten:

- 1. Fortsette med den gamle metoden, og dermed fortsette med versjon 18 i prosjektene det gjelder
- 2. Gå over til versjon 19 og ny metode med små grep. Merk at Gemini ProAdm også må oppdateres til ny versjon for å håndtere dette. De nye versjonene finnes på våre support- og nettsider.

Bakgrunnen for endringene er innspill fra våre brukere, blant annet for å gi brukerne av Gemini Terrain større fleksibilitet. De største endringene er listet opp i tabellen nedenfor:

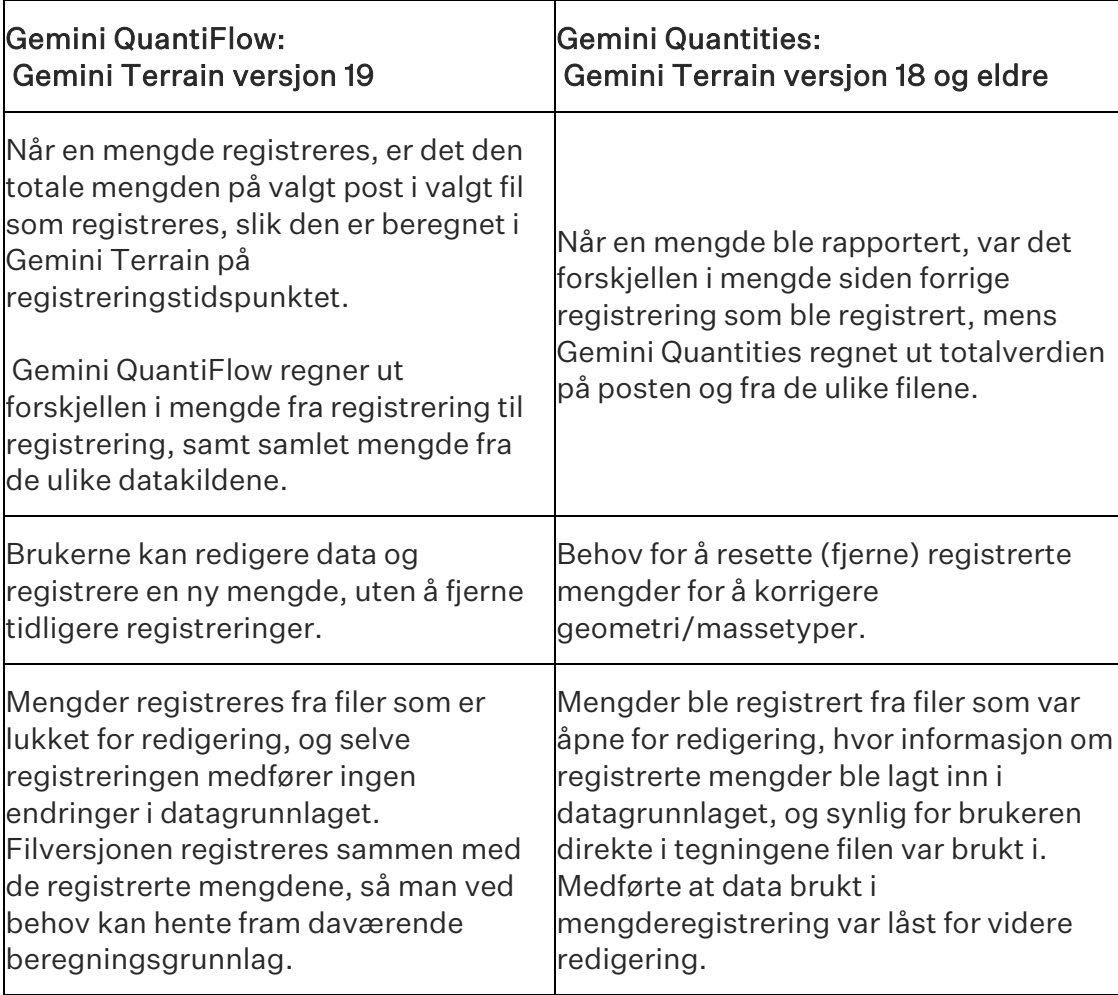

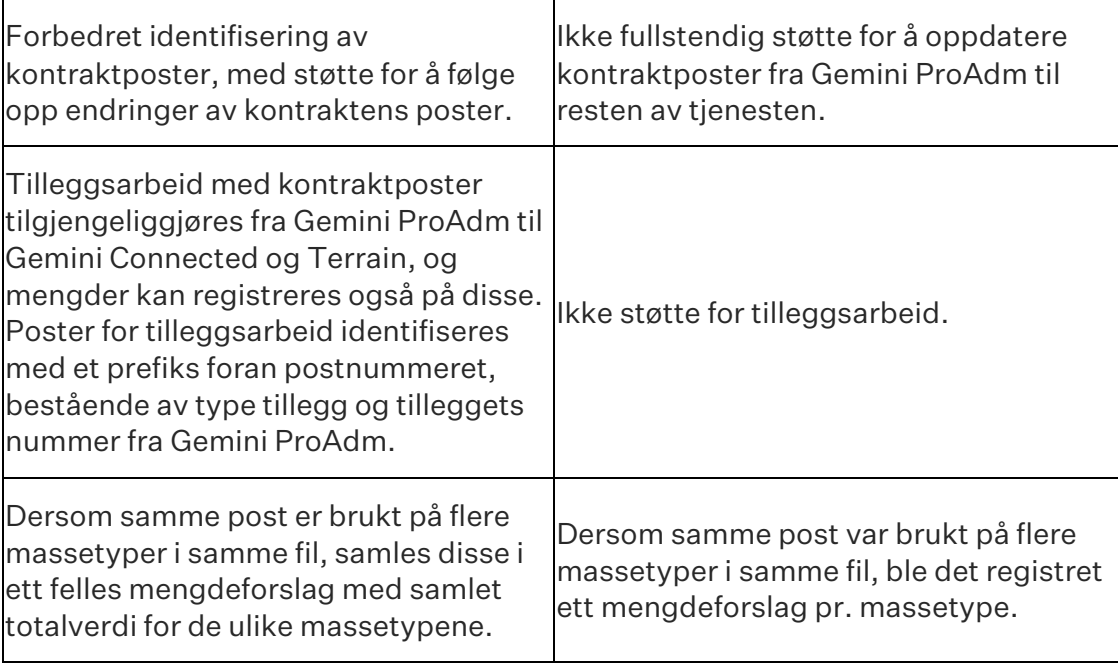

## Oppdatere eksisterende prosjekt fra versjon 18 til versjon 19

Følg stegene nedenfor for å gå fra gammel til ny versjon av Gemini Terrain i pågående prosjekter, og dermed gå over til ny metodikk med Gemini QuantiFlow:

- 1. Forsikre deg om at brukerne av Gemini ProAdm også har oppdatert til siste versjon (Gemini ProAdm 5.0.2402.xxxxx eller nyere).
- 2. Det er en fordel at det ikke ligger mengder fra Gemini Terrain til validering i webløsningen, siden man ikke kan registrere nye mengder før alle tidligere mengder er godkjent eller fjernet. Kontroller derfor dette og få noen med riktig rolle til å utføre dette, ev. reset fra versjon 18. Disse mengdeforslagene kan også slettes i Gemini Terrain 19. .
- 3. Åpne Gemini Terrain og åpne aktuelt prosjekt. Si Ja til å konvertere prosjektet til versjon 19.
- 4. Åpne tegning brukt til mengderegistrering.
- 5. Gå til Innstillinger Gemini Terrain... Kontraktposter Administrer kontraktposter så kontrakten lastes inn, og trykk OK ut av dialogene.
- 6. Arbeid i Gemini Terrain som normalt. Når files åpnes for redigering, oppdateres kontraktpostene når disse lagres og lukkes igjen. Samtidig fjernes også gammel informasjon om mengdeleveranser i filene, så massetyper og geometri ikke lenger er låst for redigering.
- 7. Registrer og dokumenter nye mengder. Gemini QuantiFlow håndterer overgangen fra de eksisterende mengdene registrert med gammel metode ved validering og overfører disse til Gemini ProAdm. Etterhvert

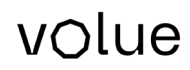

som dette utføres oppdateres verdiene for Tidligere godkjent og Differanse i dialogen.

8. Gjenta stegene 5-6.

#### Spesialtilfelle: Filer med lik fil-GUID

Dette er en problemstilling som er lite sannsynlig at har oppstått, men kan likevel forekomme. Derfor er håndteringen beskrevet nedenfor.

Dersom man har kopiert filer utenfor Gemini Terrain, slik at man har flere filer med lik intern fil-GUID og likt eller ulikt filnavn, vil disse fremstå som én fil for mengdene registrert fra disse, selv om filene ligger i undermappe eller andre skyprosjekter innen Gemini Connected-prosjektet. Totalverdien vil likevel være riktig i mengdehistorikk og Gemini ProAdm. Vi anbefaler på det sterkeste å rydde opp i slike feilsituasjoner, og lagre slike filer som nye kopier med programmets innebygde funksjonalitet (Lagre kopi som) før man arbeider videre.

Merk at dersom man for slike filer har behov for å slette alle mengder, slettes mengdene fra de andre med lik fil-GUID også.

I versjon 19 identifiseres filer brukt i mengderegistrering ut fra flere kriterier, slik at problemet ikke vil oppstå selv om fremgangsmåten for kopiering ikke bør benyttes. Det tillates heller ikke å registrere mengder fra flere filer med lik fil-GUID i versjon 19.

# Gemini DigSite

### Modulen har endret navn

Modulen Excavation Pit som håndterer EFI-modeller har endret navn til Gemini DigSite.

## EFI-modell lukket for redigering

Alle arkfaner vises nå selv om modellen er lukket for redigering.

# Gemini TrenchWorks

## Modulen har endret navn

Modulen WS & Trench (også omtalt som 3D-grøft) har endret navn til Gemini TrenchWorks.

## Interpoler mellompunkter i LinjedefData

Funksjonen støtter nå også interpolasjon av punkter med kumdimensjon. I v18 kan du kun interpolere trasepunkter mellom kummer.

Høyden til første og siste punkt merket i listen bestemmer fallet.

Nivåene høydejusteres tilsvarende, slik at den relative beliggenheten ivaretas.

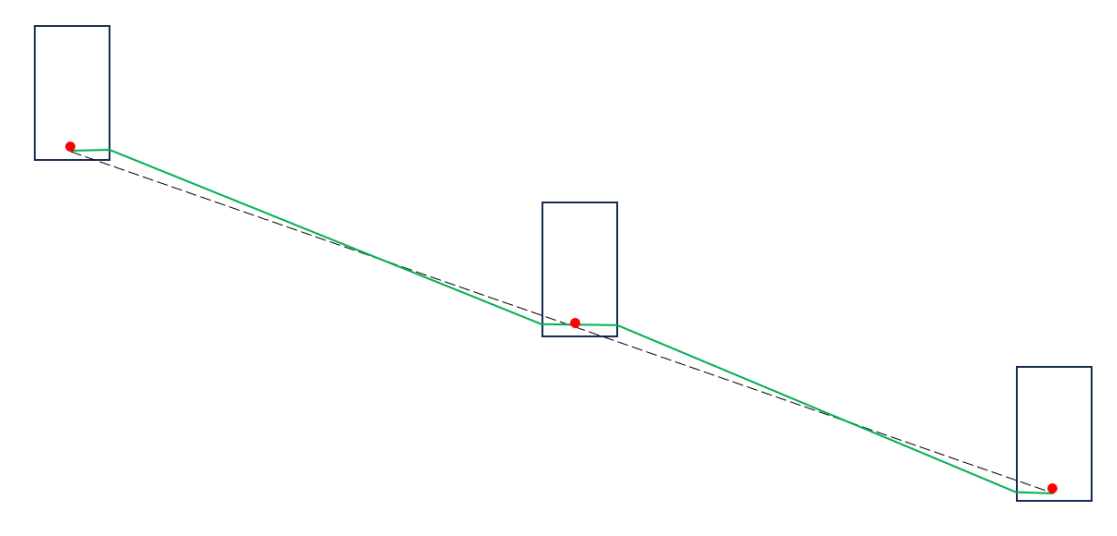

### Mer logisk kolonnerekkefølge i LinjedefData

Kolonner for kum og ledning er nå samlet i lister og dialog. I tillegg har de samme prefiks, K. for kummer og L. for ledninger.

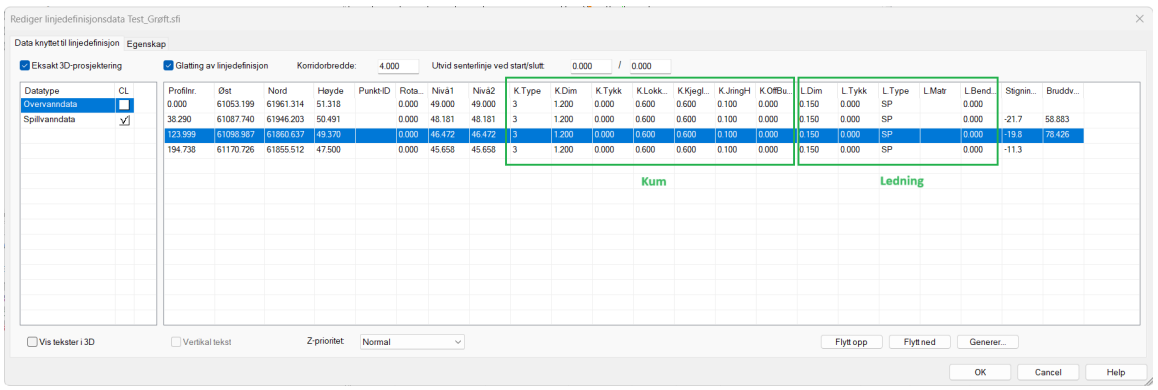

## Ny kolonne for Kumtykkelse

Tykkelsen kan være positiv eller negativ, eller null.

Positivt: Kumdiameter tolkes som indre diameter, tykkelse legges til for å lage yttervegg

Negativt: Kumdiameter tolkes som ytre diameter, tykkelse legges til for å lage en indre vegg

Null: Bare én vegg er tegnet (som før)

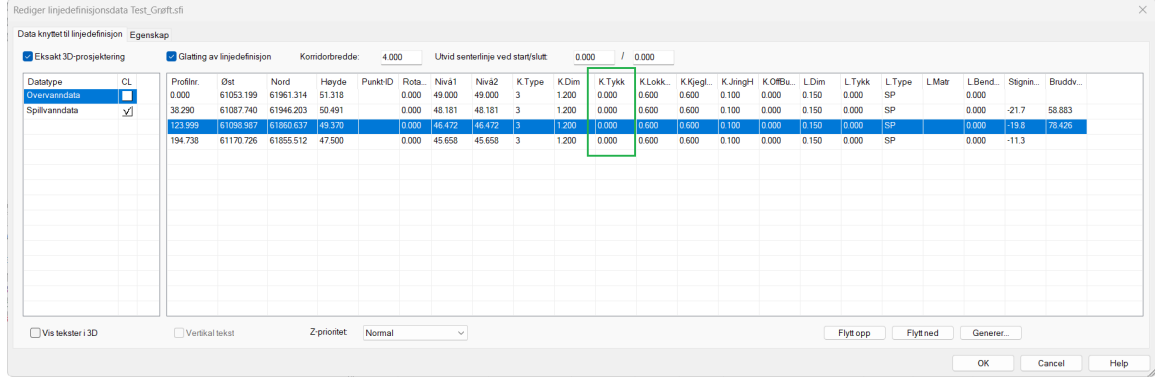

## Opprett VA linjedefinisjonsdata fra applag

Kryssreferansetabellen for Gemini VA, Chaindata-GVA.xrt, er oppdatert med attributten for tykkelse. Vi vil med andre ord få med tykkelse fra applag basert på malen for Gemini VA.

## Kopier til Excel i LinjedefData

Nytt valg på kontekst-meny (høyreklikk) for å kopiere liste til Excel.

Vi merker nå også hele linjen med blått.

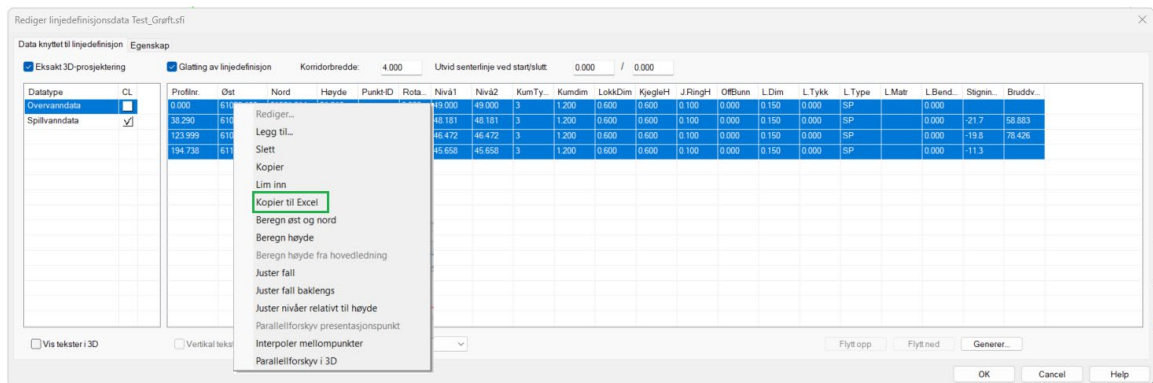

## Preview i tverrprofilet

I tverrprofilredigering vil nå profilet oppdateres automatisk ved endring av parametre. Vi kan også bytte profil direkte i dialogen.

## Nytt valg for terrassering (trapping) av fundament

Med dette valget kan vi få programmet til å automatisk terrassere grøftebunnen (fundamentet).

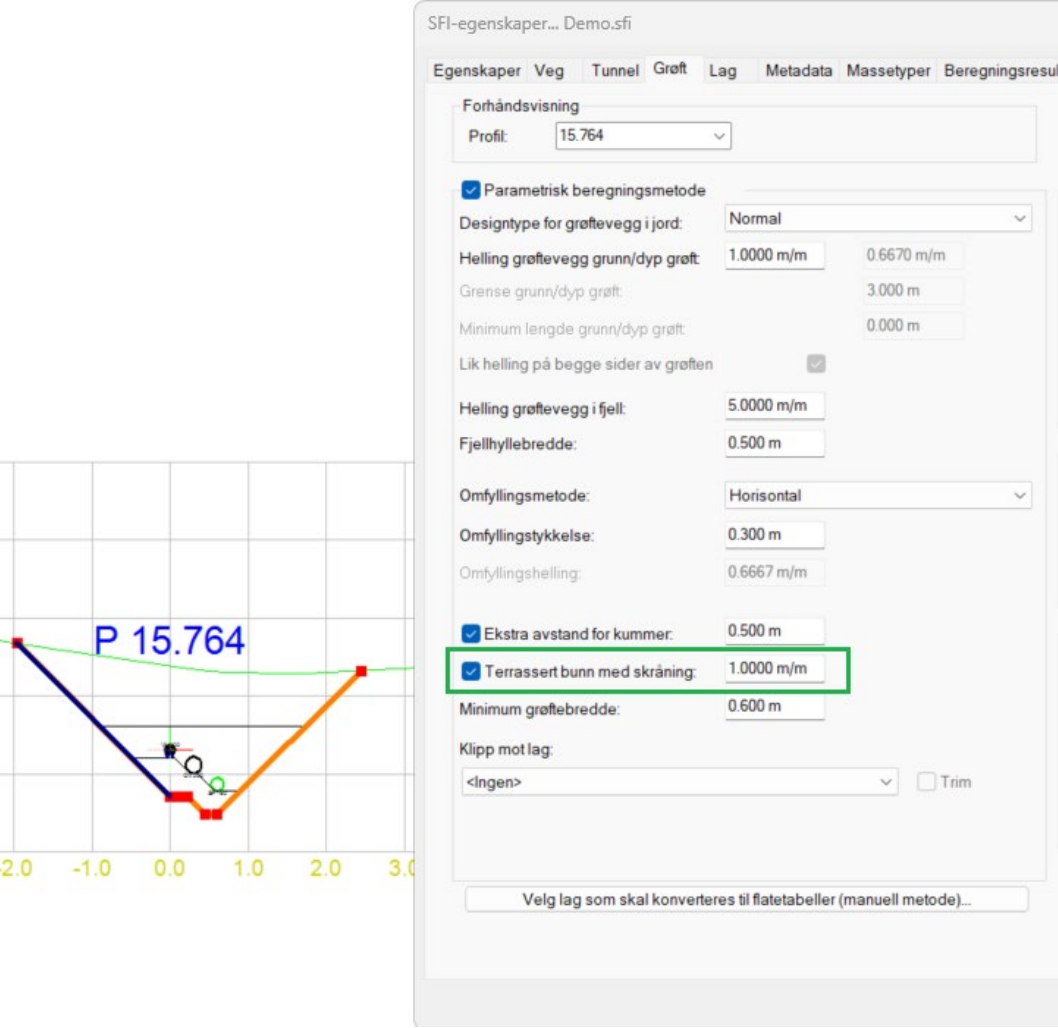

## Forbedret konvertering til flatetabeller (manuell metode)

I tidligere versjoner av programmet, brukte vi manuelle flatetabeller for veg til å definere grøfter.

Vi kan fortsatt gjøre dette på samme måte, eksempelvis kan det være aktuelt i de tilfeller der automatikken feiler, og vi trenger å gjøre manuelle tilpasninger.

Med knappen **Velg lag som skal konverteres til flatetabeller (manuell metode)**kan vi overføre en parametrisk grøftebeskrivelse til manuell vegbeskrivelse.

En grøft består av tre lag og nå kan vi velge hvilke lag som skal konverteres til flatetabeller (manuell metode).

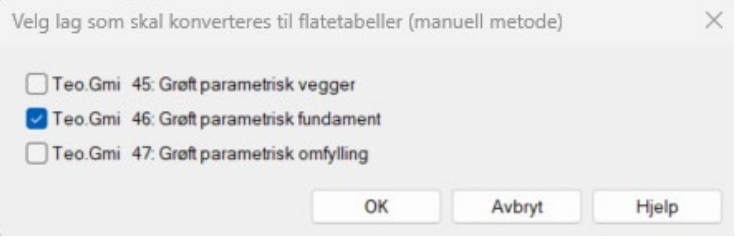

Grøftelag beskrevet med flatetabeller vil ha prioritet over parametrisk grøftebeskrivelse. Merk at vi kan ha kombinert bygging av lagene, noen bygget med manuelle metode og andre bygge med parametrisk metode.

Dette kommer ikke klart frem i versjon 18, men vi har nå, i den horisontale listen, en ny kolonne med beregningsmetode slik at vi har full kontroll på dette.

#### NYHETSDOKUMENT

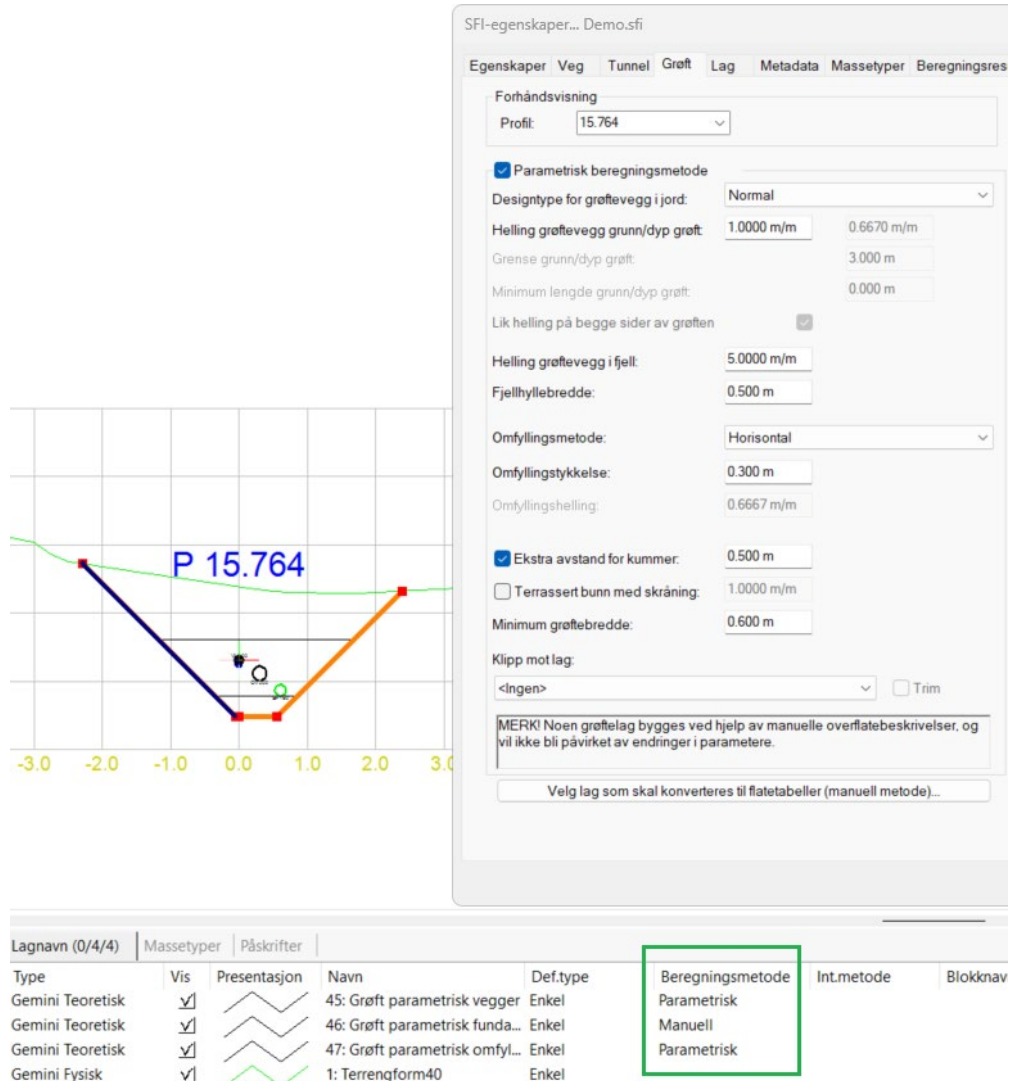

## MarketConfiguration.ini

LinjedefData har fått egne felt i MarketConfiguration.ini på sys mappen. Det betyr at vi kan ha 0/0 for helning i forbindelse med vei og 0/00 i helning i forbindelse med VA.

# Gemini SiteSurvey

### Navnebytte på modul

Modulen Surveying har endret navn til Gemini SiteSurvey

## Referansesystem i landmålingsapplag

Koordinat- og høydesystem kan nå endres direkte i applaget.

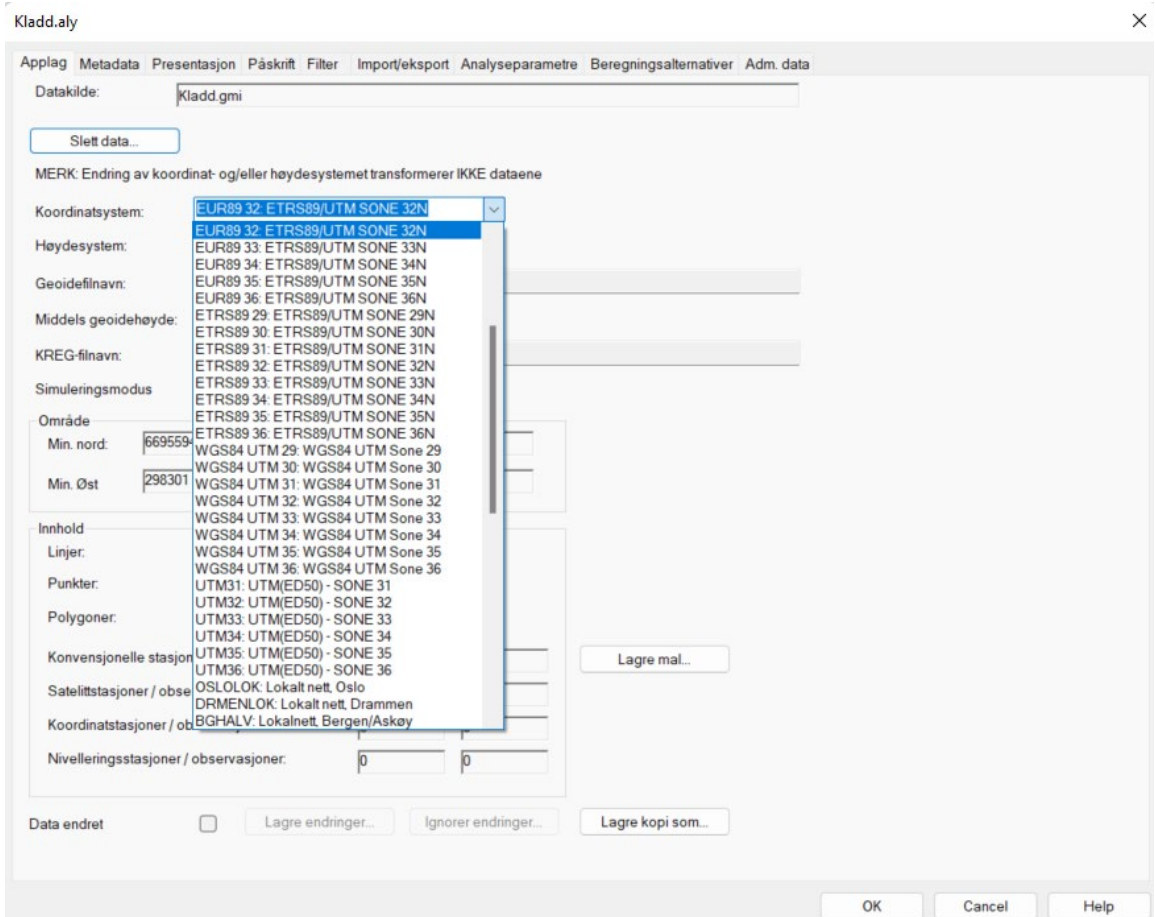

Merk at data i applaget ikke påvirkes av dette. Det utføres ingen transformasjon av koordinater. Valget er laget for å kunne endre innstilling ved eksempelvis feil valg ved opprettelse av prosjekt.

## Ekstra kolonne for linjeobjekt i landmålingsapplag

Linjeobjekt i landmålingsapplag har kobling til punktobjekt. På denne måten kan vi sørge for at linjepunktene sine koordinater blir oppdatert ved endring, det vil si etter beregning av de målte punktene.

Nå vises denne koblingen i linjedialogen.

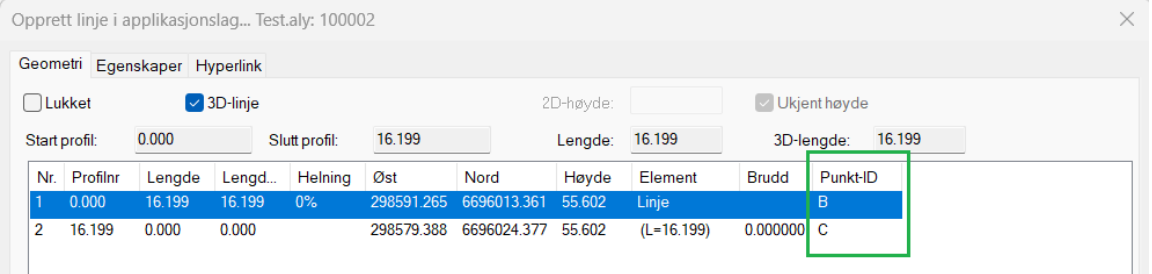

## Ny funksjon for Gjennomsnitt av punkt

På verktøymenyen i horisontalt listefelt for punkt finner vi nå funksjonen Gjennomsnitt av punkt.

Funksjonen brukes typisk når vi har målt det samme punktet med GNSS, men gitt det forskjellige IDer. Da kan vi eksempelvis beregne gjennomsnittet av dem slik at observasjonene vil gå til det samme punktet.

## Hyperlink på landmålingspunkt

Punkt i landmålingsapplag støtter nå hyperlink. Dersom målefilen inneholder bilder vil disse nå kunne vises i dialogen.

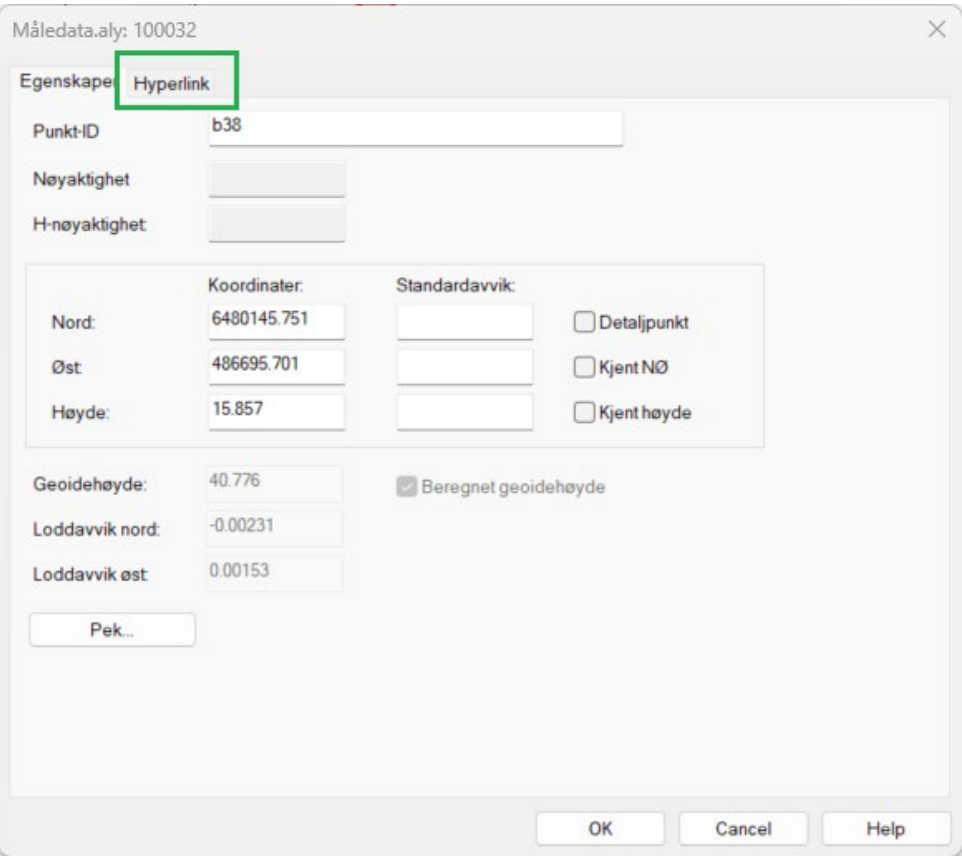

## Nytt felt for informasjon om prisme

For konvensjonelle observasjoner har vi fått et nytt felt for prismeinformasjon.

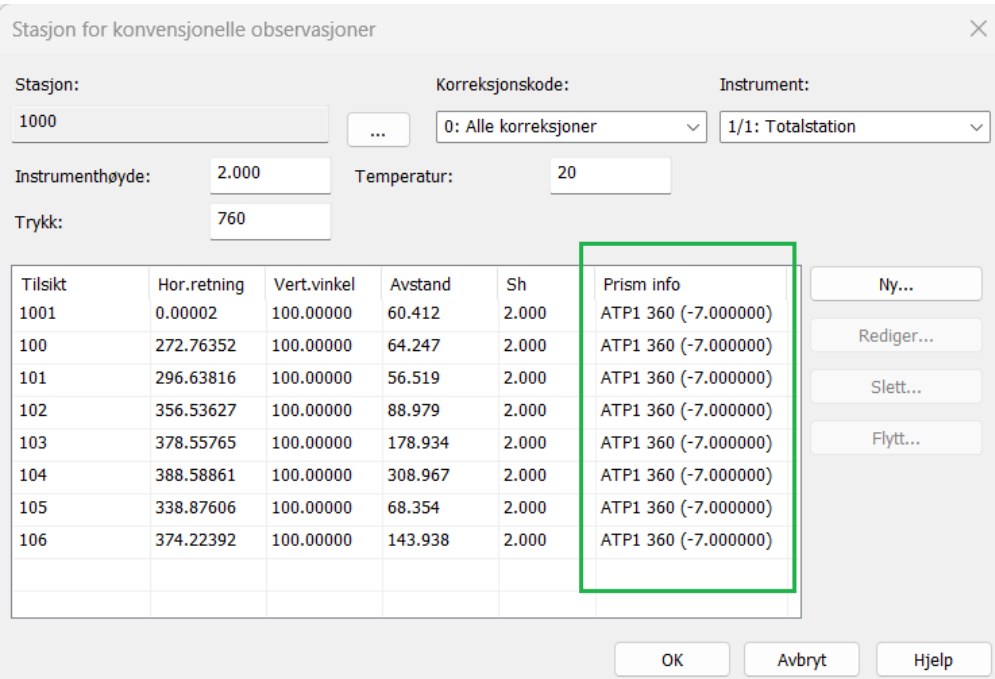

Denne informasjonen leser vi nå fra Topcon maXML-filer, Trimble jobXML-filer og Leica HeXML-filer. Informasjonen vises også i det horisontale listefeltet for konvensjonelle observasjoner.

### Satsmålinger

### Tolker nå flere målemetoder for satser

Dette gjelder generelt for alle formater, xml, jxl, kof, gsi, etc. Tolkingen gjøres etter innlesing av data i minnet.

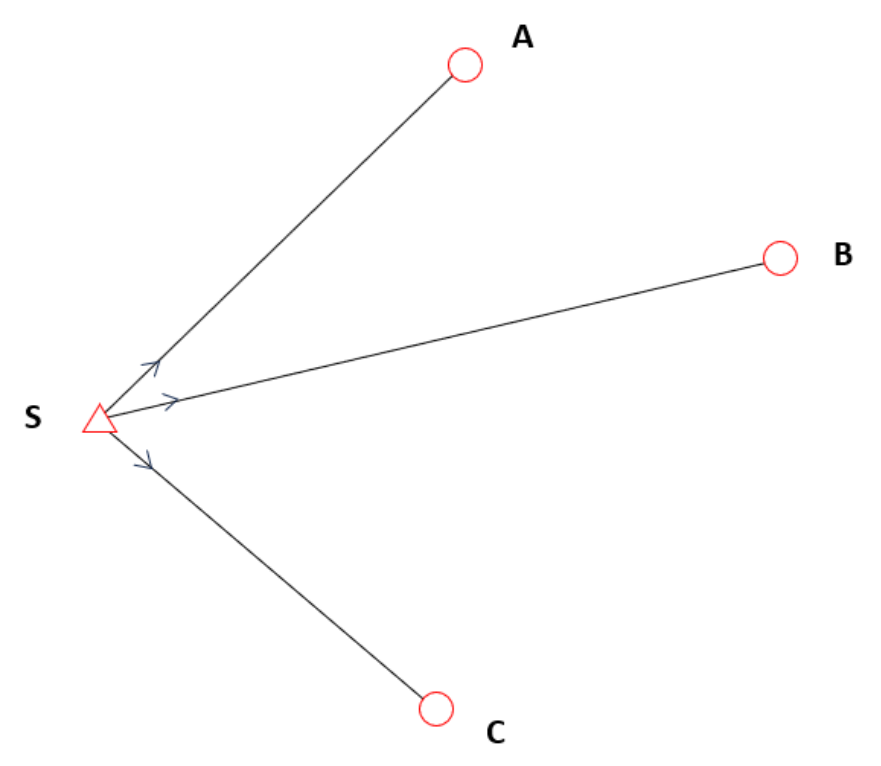

#### Målemetode ABC… med kontrollsikt

Eksempel: ABCA – (ett repeterende sikt) Stasjoner i Gemini

Stasjon1 : ABCA (ingen splitting) Gjelder kun ved måling i en kikkertstilling, en halvsats.

#### Målemetode ABC…ABC

(Serier, først kikkertstilling I så kikkertstilling II)

Eksempel: A1B1C1 A2B2C2

Stasjoner i Gemini:

Stasjon1: A1B1C1D1 Stasjon2: A2B2C2D2

Kan ha mer enn 2 serier.

### Målemetode ABC…CBA

(Serier reversert)

Eksempel: A1B1C1D1 D2C2B2A2

Stasjoner i Gemini: Stasjon1 : A1B1C1 Stasjon2 : C2B2A2

#### Målemetode 123/123

(Kikkertstillingsbytte for hver observasjon, kikkertstilling I/kikkertstilling II til første punkt, kikkertstilling I/kikkertstilling II til andre punkt og så videre)

Eksempel: A1A2B1B2C1C2 Det kan være mer en to kikkertstillingsbytter.

Stasjoner i Gemini: Stasjon1 : A1B1C1

Stasjon2 : A2B2C2

#### Målemetode 123/123

(Serier med kikkertstillingsbytte)

Eksempel: A1A2B1B2C1C2 A3A4B3B4C3C4 Kan ha mer enn 2 serier.

Stasjoner i Gemini: Stasion1: A1B1C1 Stasjon2 : A2B2C2 Stasjon3 : A3B3C3

Stasjon4 : A4B4C4

#### Målemetode 123/123

(Serier med kikkertstillingsbytte reversert)

Eksempel: A1A2B1B2C1C2 C3C4B3B4A3A4 Kan ha mer enn 2 serier.

Station1 : A1B1C1 Station2 : A2B2C2 Station3 : C3B3A3 Station4 : C4B4A4

#### Flytting av observasjoner

Som beskrevet over støtter vi nå bedre ulike metoder for satsmålinger. Det kan likevel være nødvendig å rydde manuelt i noen tilfeller og noen forbedringer er gjort i den sammenheng.

Valget for å flytte observasjoner til en annen stasjon er nå også tilgjengelig i listen for originale observasjoner. Dette vil gjøre det enklere å rydde i satser som er målt på en måte som Gemini ikke støtter.

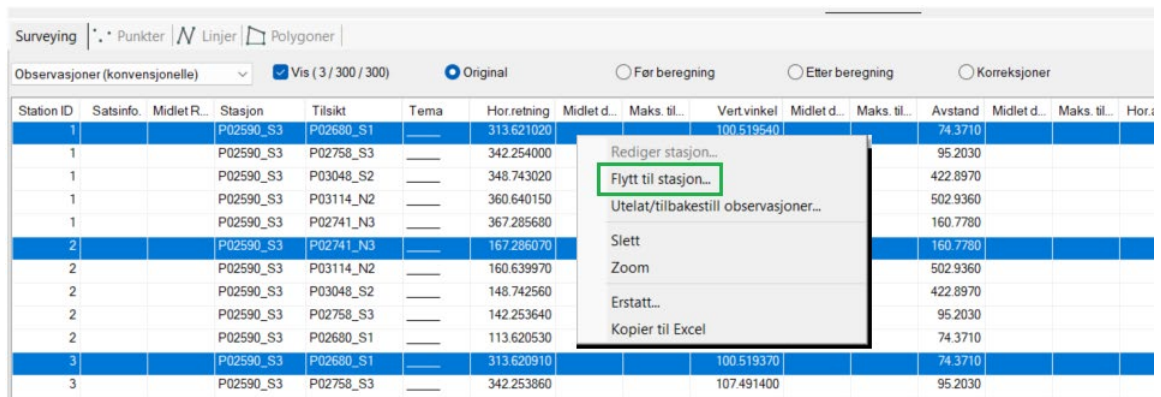

### Konvensjonelle observasjoner og funksjonen Erstatt

Det er nå mulig å bruke funksjonen Erstatt også på siktepunkt for konvensjonelle observasjoner.

Merk at:

- **Finn:** og **Erstatt med:** er tekststrenger som dere må legge inn manuelt.
- Bare erstatt med et siktepunkt som allerede eksisterer.

## **Dataflyt**

### Standard import

Denne importen er nå også tilgjengelig for landmålingsapplag.

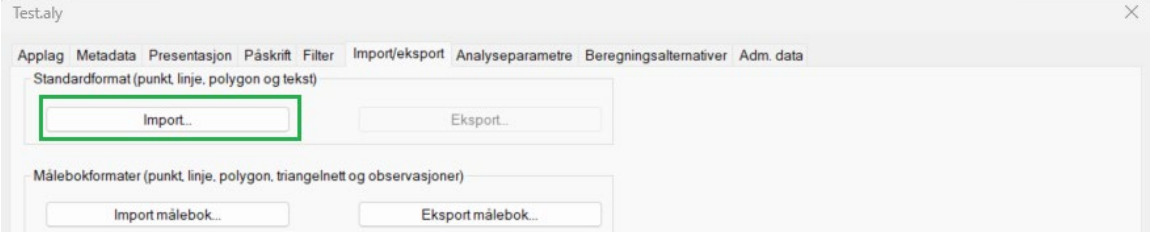

### Legg til fil i målebok

Prosjektmappe er nå default mappe når vi legger til en rådatafil.

### Import Leica HeXML

Målebok støtter nå også import av konvensjonelle observasjoner og koordinatobservasjoner fra Leica HeXML.

Rådata importeres til landmålingsapplag, mens ferdig beregnede koordinater (punkt, linjer og polygoner) importeres til standard applag.

For at Gemini skal tolke satser korrekt må følgende arbeidsflyt være benyttet i Leica instrumentet:

- 1. Opprette en stasjon med kjent orientering for hvert punkt totalstasjonen står i
- 2. Åpne applikasjonen Mål satser. Her defineres gruppen og punktene før man måler satsene.

Vi henviser til Leicas support for nærmere beskrivelse av måleprosedyre med instrumentet.

### NYE formater (Beta-versjoner)

Dette er nye omfattende og komplekse format og er foreløpig på Beta - stadiet.

Vær derfor ekstra oppmerksomme når dere bruker disse formatene og eventuelt kontroller med å importere med "gamle" format.

#### SBG Geo landmålingsfiler

Målebok har nå støtte for import konvensjonelle observasjoner fra SBG Geomålefiler, .plm.

.plm er standard rådatafil. Inneholder blant annet konvensjonelle data som normalt er samlet inn med totalstasjon.

Kjente punkt kan importeres med formatet SBG Geo, .geo, under standard format.

.geo er standard fil. Dette er en koordinatfil hvor attributtene til koordinatene og linjene er spesifisert.

#### Topcon maXML

Målebok støtter nå også import av konvensjonelle observasjoner og koordinatobservasjoner fra Topcon maXML.

Rådata importeres til landmålingsapplag, mens ferdigberegnede koordinater (punkt, linjer og polygoner) importeres til standard applag.

#### Trimble jobXML

Målebok støtter nå også import av konvensjonelle observasjoner og koordinatobservasjoner fra Trimble jobXML.

Rådata importeres til landmålingsapplag, mens ferdigberegnede koordinater (punkt, linjer og polygoner) importeres til standard applag.

Lesing av kontrollkoder i fxl-filen er også blitt mer fleksibel. Tidligere leste vi kodene **(Code)** 91, 96 og 99. Nå leser vi typen (Type) og tilhørende kode kan egentlig være hva som helst.

Vi støtter følgende typer:

```
 <ControlCodeDefinition Type="End" Description="AvsluttLinje" Code="AL"/>
   <ControlCodeDefinition Type="JoinToPoint" Description="KobleTilPunkt" 
ode="KTP"/>
```
 <ControlCodeDefinition Type="**Close**" Description="LukkPolygon" Code="LP"/> <ControlCodeDefinition Type="**Start**" Description="StartLinje" Code="StartL"/>

Eksempelet under viser hva vi kan måle med disse kodene:

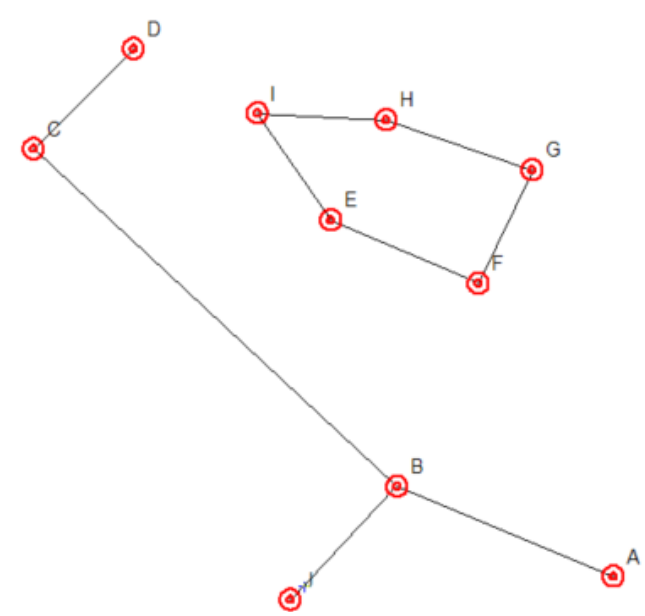

## Analyse og beregninger

### Ny geodesistandard

Gemini støtter nå kravene i den kommende geodesistandarden "Geodetisk grunnlag – koordinatbaserte referansesystemer og kvalitetssikring av grunnlagspunkt".

Det er nå også krav til absolutt pålitelighet gjennom et grunnrisskrav og et høydekrav.

I den forbindelse er det innført to nye lister i programmet:

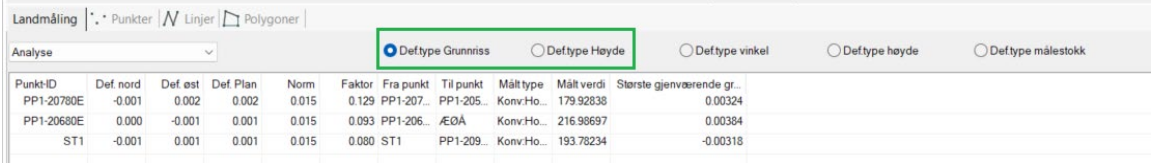

### Ytre pålitelighet for nivellement

Programmet støtter nå beregning av ytre pålitelighet også for nivellement.

### Ytre pålitelighet for punkt uten observasjoner

Valg under analyseparametere for om deformasjoner (vinkel, høyde, målestokk) også skal beregnes for punkt uten observasjoner.

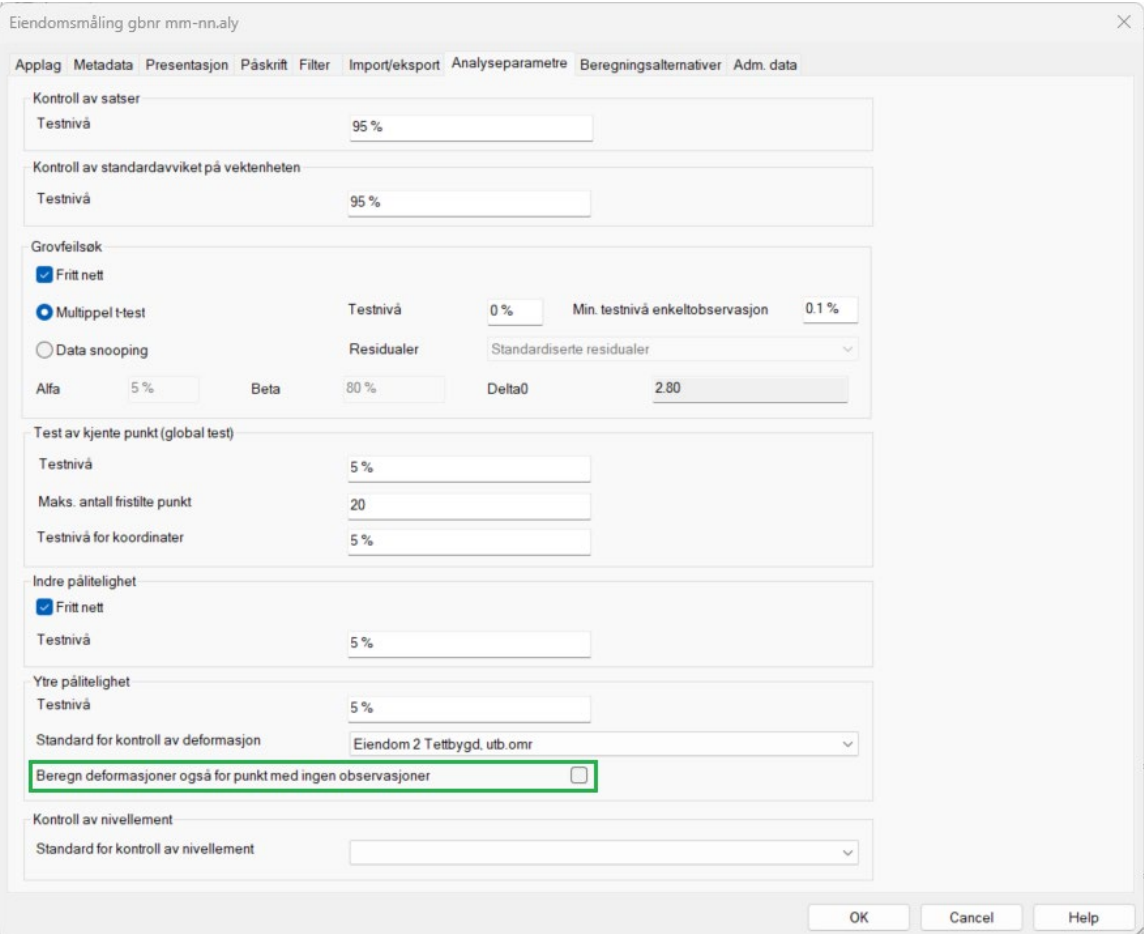

#### Valget kan også slås av/på i dialogen for funksjonen.

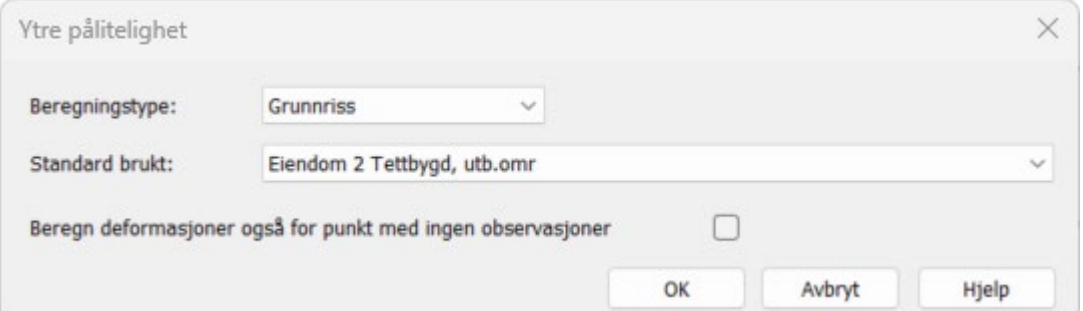

Her kan vi nå også endre standard.

Det er også gjort en liten forbedring i visning av høyde deformasjon. Positiv deformasjon:

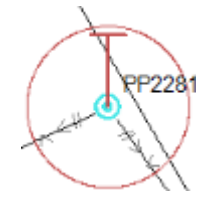

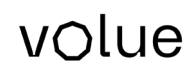

Negativ deformasjon

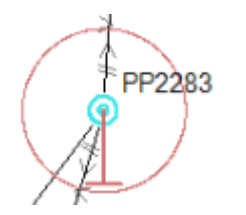

### Manuell innlegging av nivellementsobservasjoner

Det er gjort noen forbedringer i stasjonsdialogen for nivellementsobservasjoner.

Ved innlegging av ny observasjon foreslår nå programmet forrige punkt som baksikt. Det er også mulig å klikke et vilkårlig punkt i skjermen som fremsikt. Dersom man oppgir en udefinert punkt-id som fremsikt så tegnes punktet mot venstre i skjermen med den avstanden du oppgir.

#### Sortering av analyselister

Etter utført analyse vil nå listene være sortert med hensyn på nøkkelattributt.

#### Eksempel

Grovfeilsøk sortert på Faktor (størst øverst)

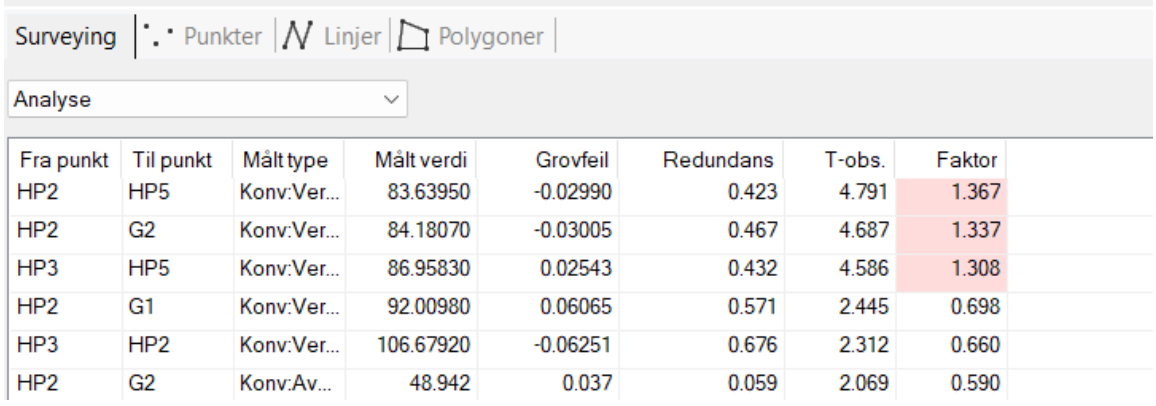

#### Kontroll av standardavviket på vektenheten

Resultatet blir ikke lengre markert rødt om det er utenfor kontrollverdiområdet i det norske markedet.

Denne testen er mer sentral i det svenske markedet hvor datasnooping anvendes.

# Gemini SurfaceMaker

### Modulen har endret navn

Modulen Scandata har endret navn til Gemini SurfaceMaker.

## Forbedret Kombiner triangelnett

Denne funksjonen krever "feilfrie" triangelnett. Det er derfor implementert en del ryddefunksjoner i triangelnettfunksjonene som skal fjerne en del av de vanligste problemene som vi finner i disse.

## Rediger punktsky langs linje.

Funksjonen har fått noen små forbedringer.

Kjappere start av redigering dersom vi kun skal redigere langs en vilkårlig rett linje. Hvis vi nå kun merker punktskyen vil vi få spørsmål om vi vil lage linjen nå.

Vi sparer da jobben med å opprette en SFI-linje eller linje i applag på forhånd. Programmet lager en midlertidig linje for funksjonen i disse tilfellene.

Hurtigtast [Backspace] for å velge med polygon.

Valg for å begrense visning av data på tvers med valgene for avstand til venstre og høyre for senterlinjen.

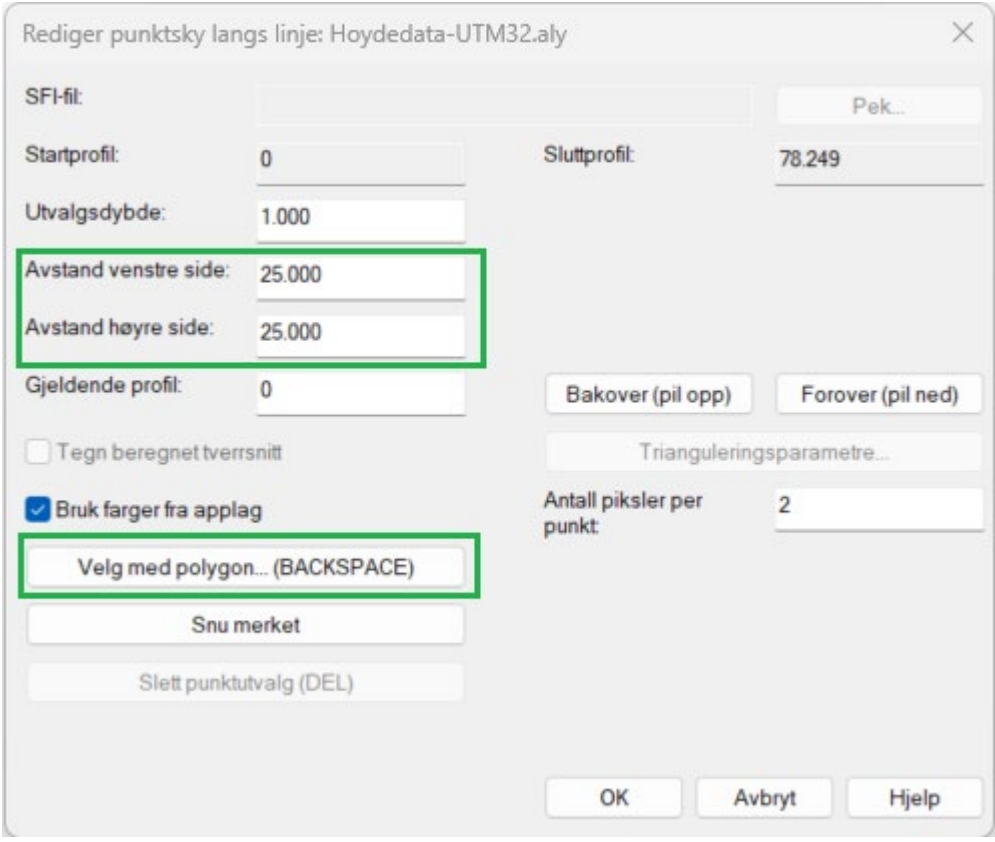

### Optimaliser triangelnett

Verktøyet har fått en ny ryddefunksjon.

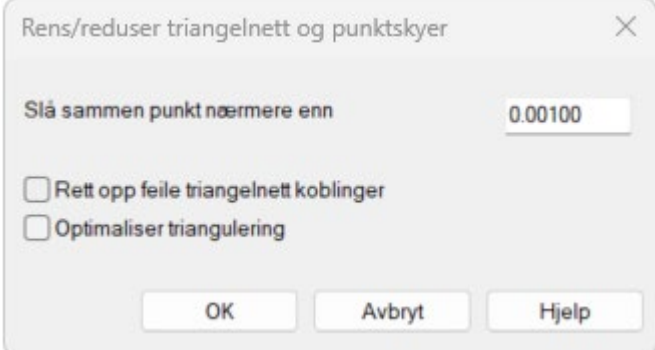

Optimalisering endrer ikke formen, men optimaliserer triangelnettet.

Eksempel før og etter:

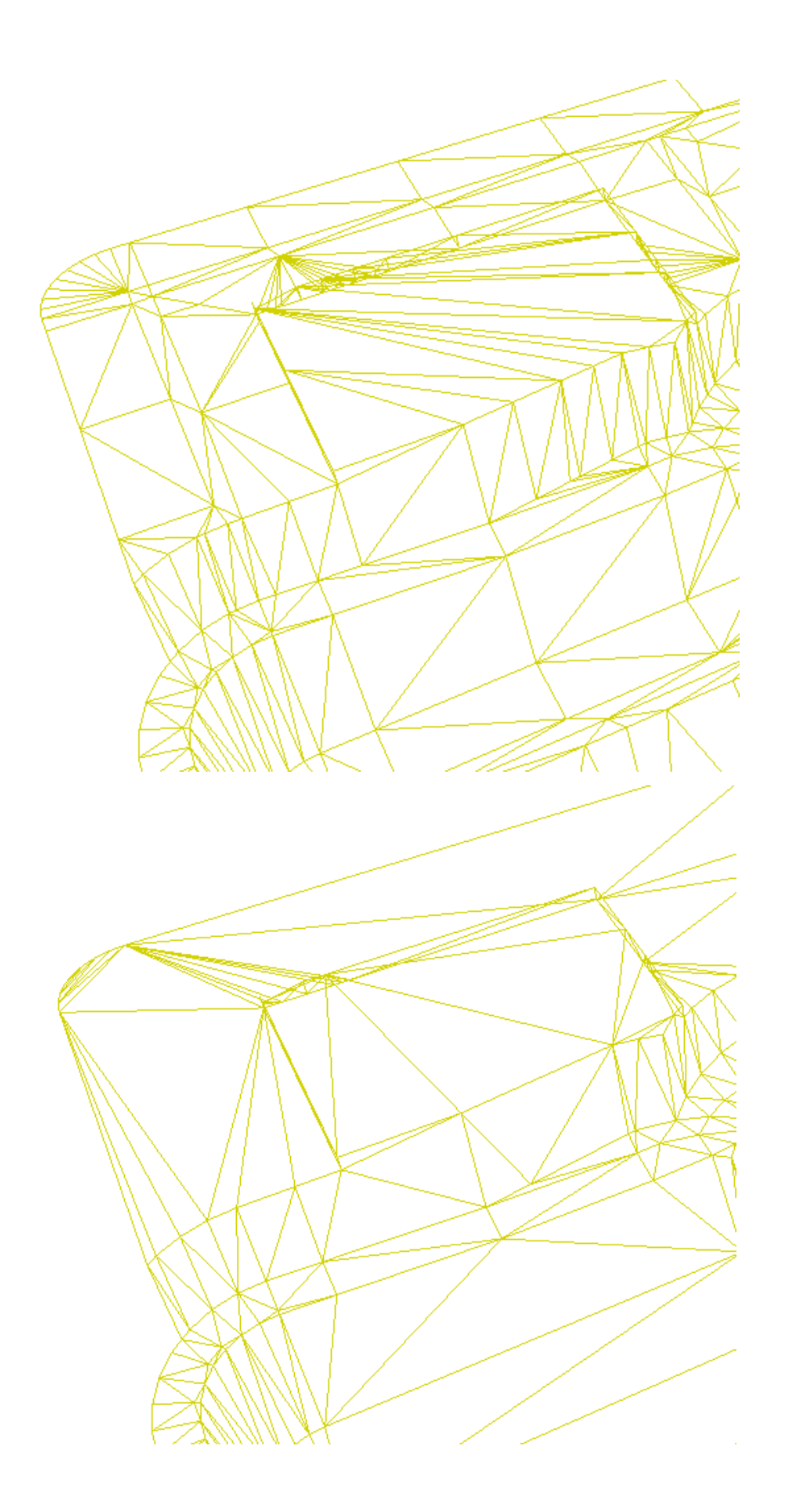

# Gemini RoadVisor

## Modulen har endret navn

Modulen Tracing & Sightline Analysis har endret navn til Gemini RoadVisor.

### Følg vegbanen ved innsetting av nye punkt

Med valget Følg vegbanen ved innsetting av nye punkt snappes senter i vegbanen ved innsetting av punkt når vi peker innenfor utstrekningen til vegbanen.

Nå håndteres dette litt annerledes for smale veier (eller veier der kjøretøyet er bredere en vegbanen) hvor nye punkt snappes til senterlinjen.

## Automatisk aktiv styring

Det er nå mulig å velge automatisk aktiv styring. Det vil si at bakre aksel automatisk følger kjørelinjen.

 $\times$ Sporingskurver Sporingskurver Egenskap Konturposisjoner Transport Tower#1 Semi Kiøretøv Type **Dekk** □Last **Karosseri** Vis Kjøretøy i startpunkt Kjørelinje Kjøretøy i sluttpunkt Sporing som skravur (kun i 2D) Kjøretøy i ryggepunkt Ekstremitetslinjer for last (kun i 3D) Marker når svingradius er for liten Vis kjøretøy i profil  $\overline{r}$ Bakover Fremover Intervall (m)  $\Omega$ Aktuelt profil Bakre styringsprosent Oppdater Følg vegbanen ved innsetting av nye punkt Automatisk aktiv styring (bakaksel følger kjørelinjen) OK Cancel Help

Valget blir aktiv når vi har et kjøretøy med aktiv styring på bakaksel.

Tidligere måte vi legge dette inn manuelt.

Merk at det er innført en ny parameter på kjøretøyet, maks styrevinkel bak. Vi kan oppdatere gamle kjøretøy med å duplisere de. Da vil den nye parameteren bli lagt inn automatisk.

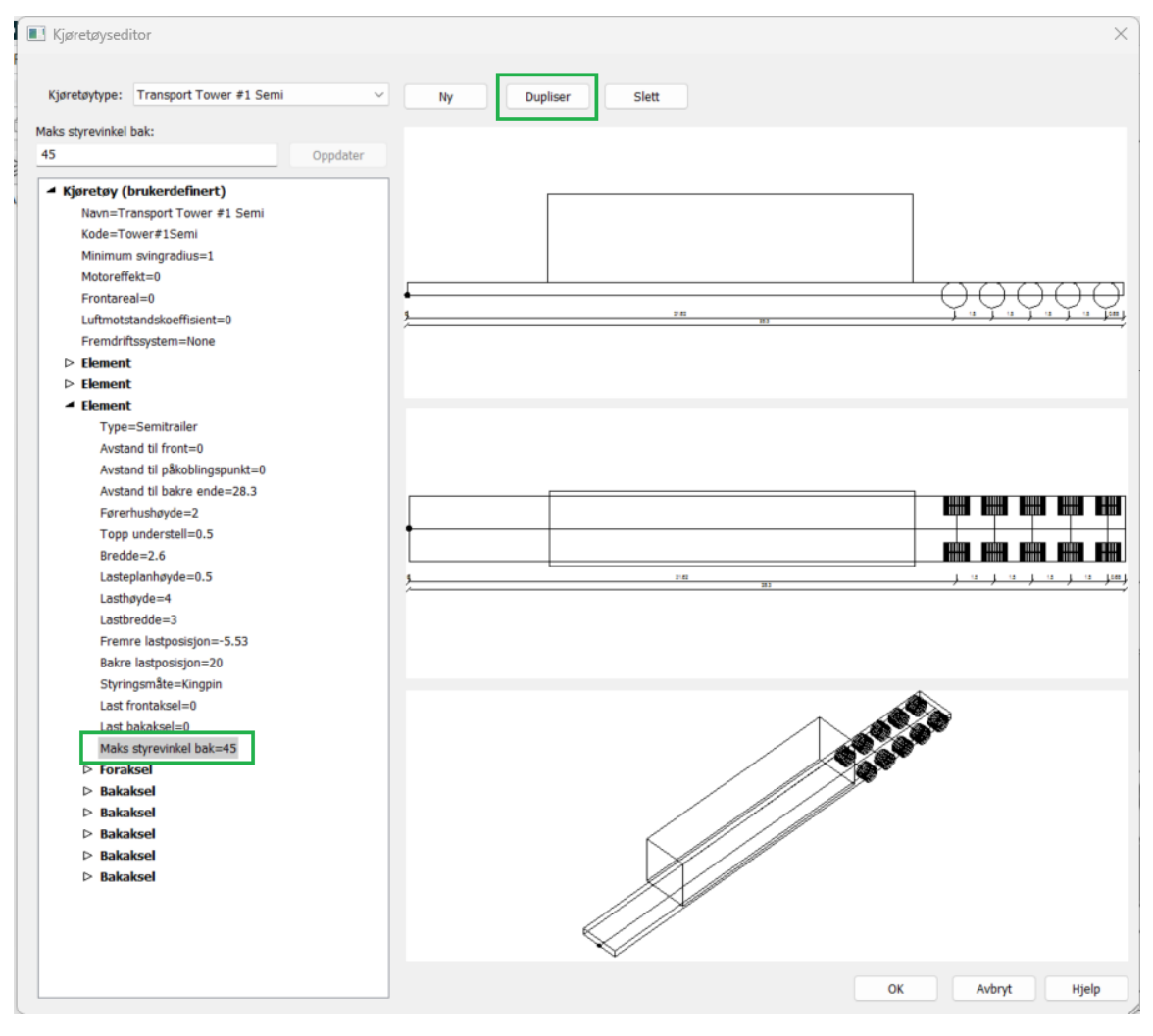

# Gemini TunnelShape

## Modulen har endret navn

Modulen Tunnels har endret navn til Gemini TunnelShape.

# Gemini TerraPlan

### Modulen har endret navn

Modulen Visualization & Analysis har endret navn til Gemini TerraPlan.

# Feilretting

Nedenfor følger en liste over rene feilrettinger utført i Gemini Terrain versjon 19:

- Økt kvalitet for billedtaking i Gemini 3D Field
- BGR-applag: Dersom raster- og rasterstyrefiler i en undermappe i et skyprosjekt endrer navn, fanges dette nå opp når man trykker på **Verifiser** i defineringen av applaget.
# Servicerelease 19.0.1.787

# Nyheter

# Ingen Windows-generert lyd

Lyd som genereres av Windows ved eksempelvis feilmeldinger, er nå slått av i programmet.

### Horisontalt listefelt

Automatisk summering av valgte objekter i applag.

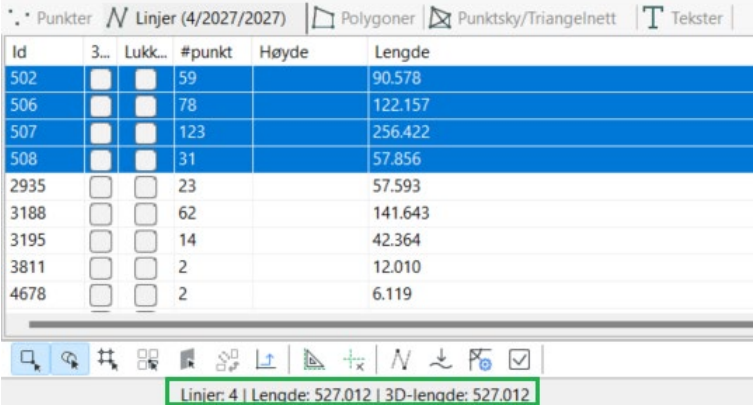

### Renderverktøysett

Render ikonene er lagt flatt, de er ikke lengre samlet i en gruppe, dette for å spare antall klikk.

I tillegg er ikonet for renderinnstillinger også tilgjengelig her, eksempelvis for å endre på gjennomsiktighet.

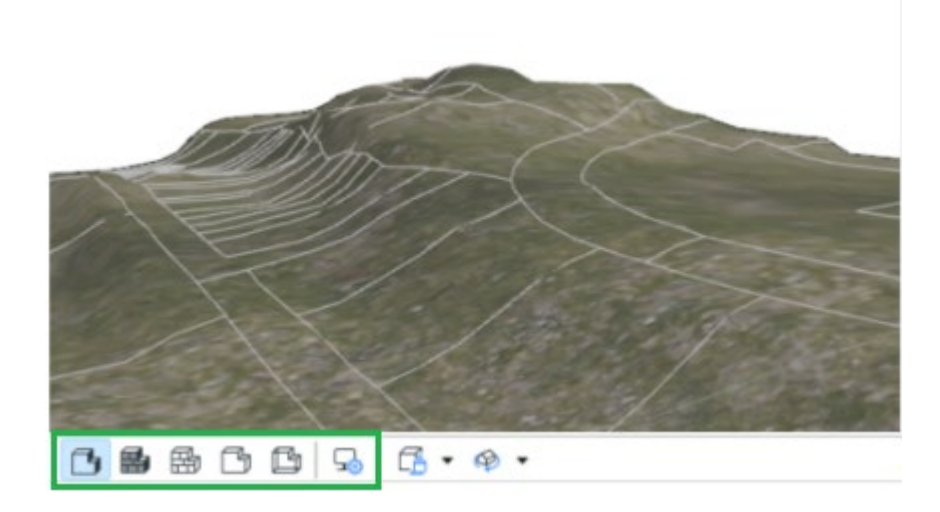

### Import målebok

Leser prismekonstant fra GSI-filer.

### Sortering av kontraktposter

Sorteringen av kontraktposter er endret til stigende og ikke alfabetisk rekkefølge. Tidligere listet vi f.eks. poster i et kapittel slik: 1, 10, 100, 11, 2, 20, mens vi nå lister dem som 1, 2, 10, 11, 20, 100.

# Feilretting

### Konvertering av prosjekt

Rettet feil med at visning av modeller ble slått på ved konvertering av prosjekt fra v18 til v19. Det samme skjedde ved duplisering av tegning.

### Kopier til Excel

Kopiering av linjer uten punkter kopierte feile standardattributter. Sagt med andre ord så ble standardverdier for første punkt i linjen kopiert.

### Lim inn fra Excel

Programmet krasjet dersom vi limte inn punkter uten ID-kolonne.

### Sammenføy punktskyer

Rettet feil som i et par punktsky-funksjoner, som medførte at blant annet alle punkt ble slettet ved sammenføyning av punktskyer.

### Forhåndsvisning i tverrprofil

Rettet diverse krasj i forhåndsvisning, blant annet krasjet brutte skråninger programmet.

# Lokal kontrakt

Rettet feil hvor kontraktposter ikke var synlige i nedtrekksmenyer ved overgang fra 18 til 19 ved bruk av lokal kontrakt.

### Geoidehøyde

Rettet feil med at geoidehøyde ikke ble beregnet ved import av standardformat som ved import fra målebok. Det fikk ingen konsekvenser for resultatet da utjevning beregner geoidehøyde på de kjente punktene.

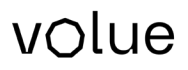

### Tolkning av satsmåling

Rettet feil i / forbedret tolkning av satser. I enkelte tilfeller ble tolkningen av satser "rotet til" av baksikt for stasjonsetablering.

#### Import av gmi-fil for landmåling

Rettet feil med at også standard applag lot seg importere med denne funksjonen. Funksjonen er nå mulig å utføre kun for landmålingsapplag.

### Import Leica GSI

Denne støtter nå også lesing av prismekonstant.

#### SOSI-import (SOSI 5.0)

Rettet feil i SOSI-import. Nyere SOSI-filer inneholder ikke informasjon om SOSINIVÅ. Dette gjorde at flater (polygoner) ikke ble importert.

#### GML applag

Rettet feil med at GML-applag ikke lot seg opprette på undermappe.

### Byggegrop

Rettet feil med at sammensatt lag i noen tilfeller ikke ble bygget korrekt.

#### Gemini SiteFlow

Rettet feil i 3D-eksport DXF.

#### Gemini QuantiFlow

Kapitteloverskrifter vises nå i Innstillinger - Gemini Terrain - Kontraktposter - Administrer kontraktposter.

#### Applag låst for redigering (skylagring)

Rettet feil så man ikke kan benytte funksjonene for Splitt linje i punkt / øy i polygon, Sammenføy linjer/polygoner, Konverter bue til polylinje og Hent GUID fra objekt i annet applag når applag er låst for redigering (merket med #).

#### Generell feilretting og stabilisering.

Rettet diverse krasj rapportert via Bugsplat.

# Servicerelease 19.0.1.790

# Feilretting

# Tolking av krasjrapporter sendt inn via Bugsplat

Rettet feil slik at disse rapportene lar seg tolke for Gemini Terrain versjon 19.0.1.

# Servicerelease 19.0.2.857

# Forbedringer

# Kopier egenskaper/Lim inn egenskaper også på kontekst meny

Vi kan nå kopiere/lime inn egenskaper via kartvinduet sin kontekstmeny.

Dette betyr at vi nå også kan kopiere egenskaper fra et applag til et annet applag.

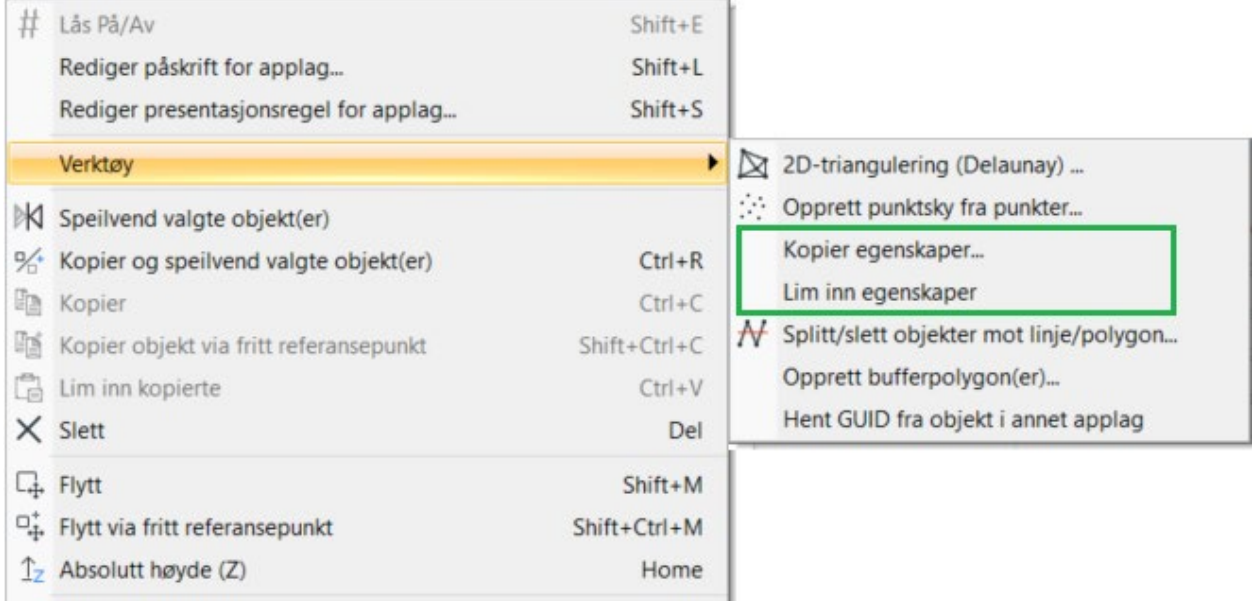

# Utvidet funksjon for å snappe flater i 3D-modeller

Ny dialog i funksjonen for å snappe flater i 3D-modeller med valg for å beregne senterpunkt og kopiere attributter.

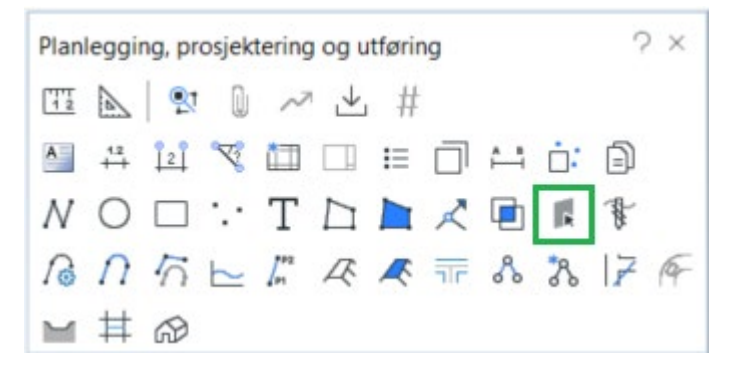

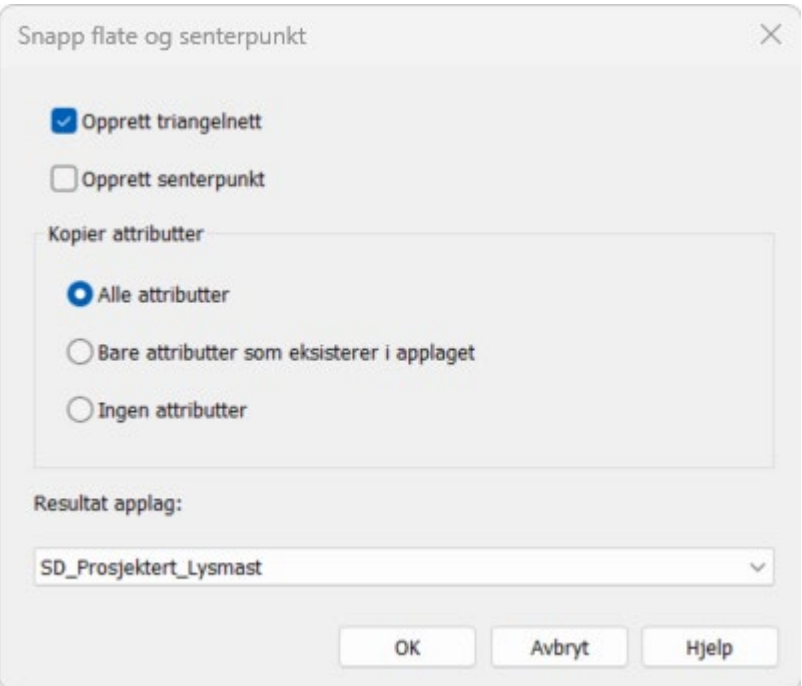

Nyttig eksempelvis ved høsting av stikningsdata fra IFC-fil for lysmast.

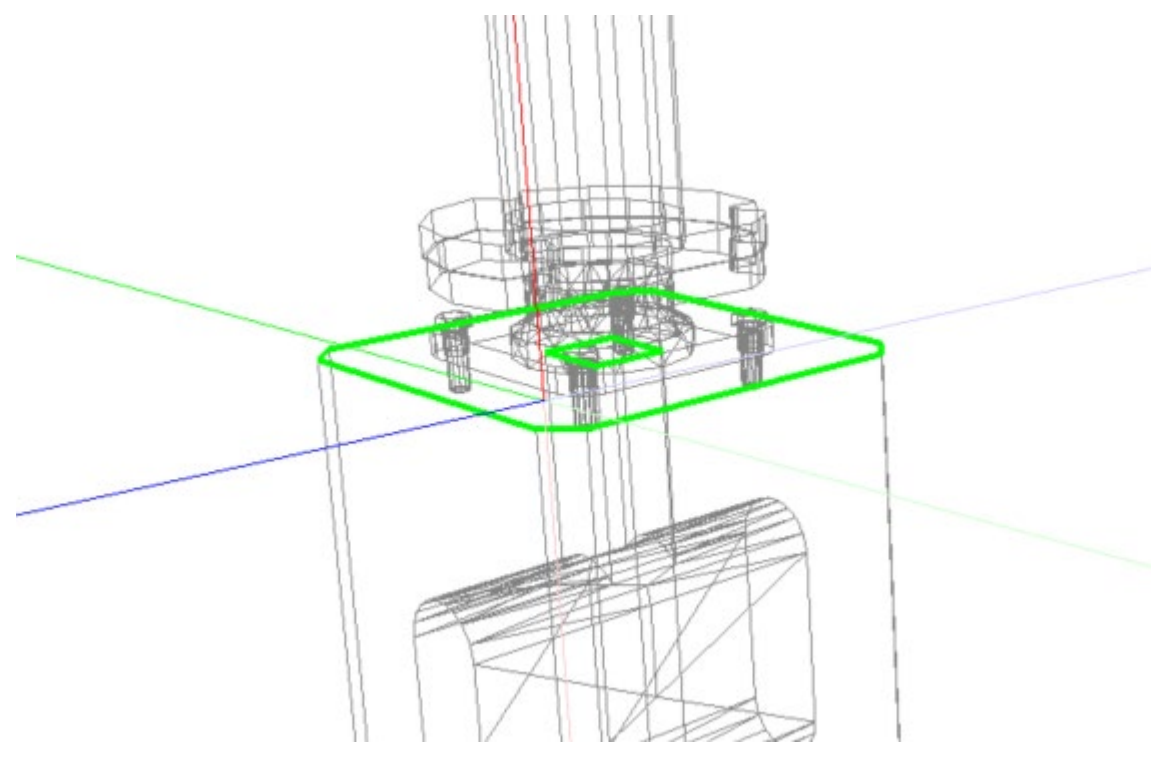

### Bedre visning av observasjoner i horisontalt listefelt

Farger brukes nå til å skille stasjoner i listen. Dette gir en bedre visuell forståelse av hvor stasjoner starter og slutter.

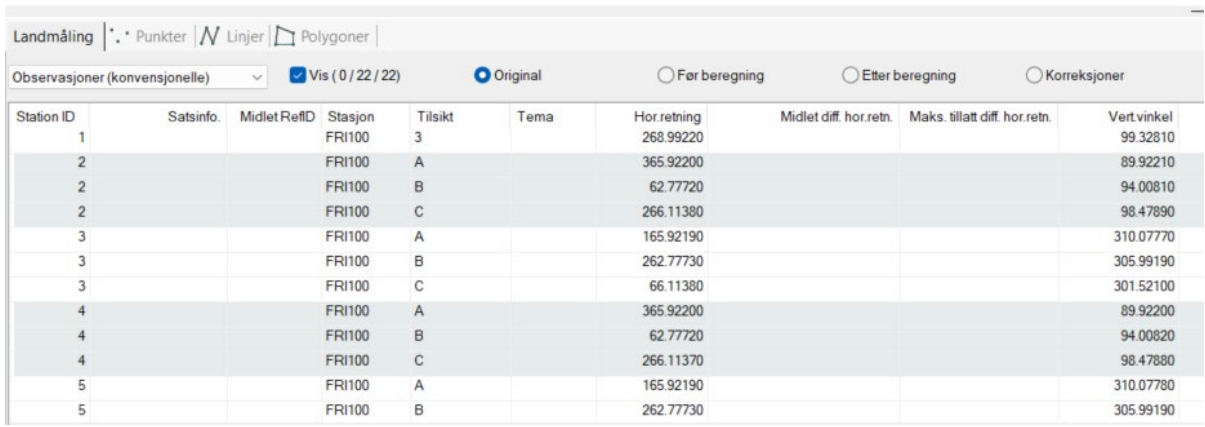

# Utvidet funksjonalitet i Følg linje

Vi kan nå bruke Følg linje hvor som helt på linjen, ikke bare på slutten.

Tips: Når vi merker et punkt (eksempelvis 1), så blir punktet og linjen til neste punkt markert med blå farge. Den blå linjen markerer med andre ord retningen på linjen. Nye punkt blir også hele tiden satt inn foran det merkete punktet (1). Dette vil da bestemme hva som blir første punkt (2) på linjen du skal følge.

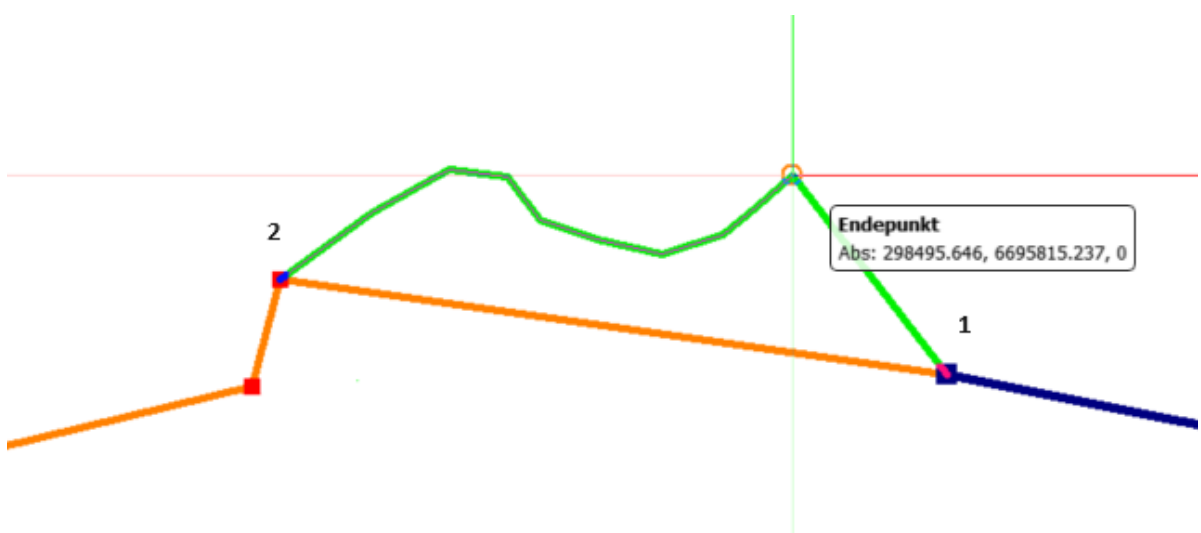

### Import landmålingsfiler \*.plm

Importen leser nå også prismetype i tillegg til prismekonstant.

### Import Trimble jxl

Tolker nå "string number" i kodefeltet. Dette betyr at vi får generert linjer i Gemini når dette er brukt i felt.

### Sikkerhetskopiering aktivert for skyprosjekter

Etter innspill ble sikkerhetskopiering i skyprosjekter deaktivert ved hovedrelease av Gemini Terrain 19. Dette er nå aktivert igjen, da opplevde begrensninger i sikkerhetskopieringsfunksjonen anses som mindre enn ulempene ved å deaktivere den fullstendig.

Begrensingen i sikkerhetskopieringsfunksjonaliteten gjelder prj-filen, som også sikkerhetskopieres ved krasj. Problemet da er at tegninger opprettet av andre brukere i mellomtiden kan forsvinne fra tegningslisten. Disse må derfor hentes inn i tegningslisten i ettertid, eller prj-filen kan tilbakestilles til tidligere versjon fra Gemini Connected web.

# Feilretting

De viktigste feilrettingene er beskrevet nedenfor.

# Lokal kontrakt

Rettet feil med at import av lokal kontrakt i noen tilfeller leste XML-filen feil.

# Visning av IFC-filer

Rettet feil som gjorde at hull/utsparinger i IFC-filer i en del tilfeller ikke ble vist.

Rettet et par feil som gjorde at objekter i spesielle tilfeller ble klippet vekk.

# NVDB-integrasjon

Rettet feil med at Hent status... ikke fungerte skikkelig.

Oppdatert NVDB-mal med Datafangstmetode (erstatter Målemetode).

# Gemini QuantiFlow: Masserapport som dokumentasjon

I tilfeller hvor samme kontraktpost var benyttet på flere massetyper i en sfi/efi/xfi, ble massetypene listet flere ganger ved generering av masserapport som dokumentasjon til Gemini QuantiFlow dersom massetypene hadde ulik skaleringsfaktor, konverteringsfaktor eller -enhet. Dette er nå rettet.

# Rekursjon for mapper i skyprosjekter

Rettet feil hvor aktivering av valget Rekursjon ikke førte til at undermapper og deres innhold ble synkronisert, men bare ble liggende lokalt.

# Kopiere/Laste opp eksisterende Gemini Terrain-prosjekt til Gemini Connected

Rettet feil hvor standard opplasting ikke tok med alle data i det opprinnelige prosjektet.

# Oppdatert Microsoft Authentication Library (MSAL)

MSAL er oppdatert etter å ha forårsaket uventede programkrasj uten mulighet for å sende inn krasjrapporter.

### Leica HeXML import

Rettet feil med at måletidspunkt og PDOP i noen tilfeller ikke kom med i import av GNSS (skjedde dersom filen inneholdt flere survey seksjoner). Også riktig status på punktene med.

# Bugsplat

Rettet diverse innrapporterte krasj.

# Servicerelease 19.0.3.894

# Nyheter

# Nytt VIPS-API versjon 25.1

Nødvendig oppdatering da VIPS-prosjekt laget med siste versjon av NovaPoint ikke lot seg ikke importere i Gemini Terrain.

Merk at gamle VIPS-prosjekt (.GEN), ikke lar seg importere med dette API-et.

# Trimble JXL-import

Vi støtter nå import av ExtendedFeatures i tillegg til Features. ExtendedFeatures brukes når du arver attributter fra en 3D-modell, for eksempel IFC, under måling i felt.

# S\_CONTRACTPOST ved splitt, topologirydding og eksplodere applagobjekter

S\_CONTRACTPOST overføres nå til de nye objektene når applagobjekter splittes med de ulike funksjonene for splitt, splitt i topologirydding og når man bruker funksjonen Eksploder objekt(er).

# Feilretting

De viktigste feilrettingene er beskrevet nedenfor.

# Prosjektmeny

Rettet feil med at undermappen GMLSchema ble lagt til hver gang vi opprettet nye prosjekt med enkel mal (prj-fil).

Disse mappene kan med fordel slettes i prosjekter opprettet med denne feilen.

# S\_OBJID

Rettet feil med at S\_OBJID ble blank ved import av andre format, og kopiering mellom standard applag.

# Leica HeXML-import

Rettet feil med at Timestamp ikke kom med på importerte punkt for Leica HeXMLimport

# Trimble JXL-import

Rettet feil med at PointRecord med beregnet middelobservasjon (MTA) opprettet stasjon uten observasjoner. Denne type PointRecord med MTA blir nå ignorert i importen. Det blir kun opprettet stasjoner for reelle målinger.

# Byggegrop

Rettet noen småfeil i sammensatte lag i byggegrop. I noen tilfeller ble enkelte triangler negative (negative flater er ikke synlige i render).

### Bugsplat

Rettet diverse innrapporterte feil og krasj.

# Servicerelease 19.0.4.920

# Nyheter

Nye valg på menyen **Hjelp** for kontakte support og for å sjekke om du har siste offisielle versjon av programmet installert.

# Feilretting

# Gemini Terrain+

- Rettet feil med at buer ble rette linjeelement ved splitting mot linje.
- Følg linje funksjonen er optimalisert og fungerer nå også på store triangelnett.
- Rettet feil i 2D-triangulering med at kriteriet Maks. lengde ikke virket for siste element i lukkede linjer
- Rettet feil fortegn i bax og lyft rapport, samt at den nå også virker mot SFI-er med æøå-tegn.
- Rettet feil i redigering av linjedefinisjon. I modus for Sett inn punkt var det ikke mulig å endre plassering i linjen. Vi måtte slå av modus for Sett inn punkt, merke aktuelt punkt i listen og deretter slå på Sett inn punkt. modus igjen.

# Gemini DigSite

Rettet feil med at sammensatt lag i byggegrop i noen tilfeller ikke fungerte.

# Gemini SiteSurvey

Rettet feil med at instrumenthøyde mindre enn 1 meter ble feil i plm-import (SBG landmålingsformat).

# Gemini QuantiFlow

Rettet feil hvor mengder lot seg registrere fra filer som ikke var låst for redigering ved metoden høyreklikk - Velg.

# Gemini Insights

Rettet feil med at skravering av polygoner ikke ble vist i Gemini Insights.

# Bugsplat

Rettet diverse innrapporterte feil og krasj.

volue

KONTAKTINFORMASJON

Volue Technology AS Holtermanns veg 7 7030 Trondheim Telefon: +47 73 80 45 11 E-post: gemini@volue.com

www.volue.com/no/products-and-services/gemini-terrain